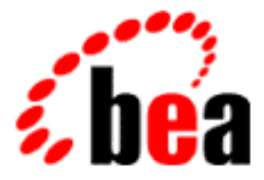

# BEA Tuxedo

# Using the BEA Tuxedo Domains Component

BEA Tuxedo Release 7.1 Document Edition 7.1 May 2000

#### Copyright

Copyright © 2000 BEA Systems, Inc. All Rights Reserved.

#### Restricted Rights Legend

This software and documentation is subject to and made available only pursuant to the terms of the BEA Systems License Agreement and may be used or copied only in accordance with the terms of that agreement. It is against the law to copy the software except as specifically allowed in the agreement. This document may not, in whole or in part, be copied photocopied, reproduced, translated, or reduced to any electronic medium or machine readable form without prior consent, in writing, from BEA Systems, Inc.

Use, duplication or disclosure by the U.S. Government is subject to restrictions set forth in the BEA Systems License Agreement and in subparagraph (c)(1) of the Commercial Computer Software-Restricted Rights Clause at FAR 52.227-19; subparagraph (c)(1)(ii) of the Rights in Technical Data and Computer Software clause at DFARS 252.227-7013, subparagraph (d) of the Commercial Computer Software--Licensing clause at NASA FAR supplement 16-52.227-86; or their equivalent.

Information in this document is subject to change without notice and does not represent a commitment on the part of BEA Systems. THE SOFTWARE AND DOCUMENTATION ARE PROVIDED "AS IS" WITHOUT WARRANTY OF ANY KIND INCLUDING WITHOUT LIMITATION, ANY WARRANTY OF MERCHANTABILITY OR FITNESS FOR A PARTICULAR PURPOSE. FURTHER, BEA Systems DOES NOT WARRANT, GUARANTEE, OR MAKE ANY REPRESENTATIONS REGARDING THE USE, OR THE RESULTS OF THE USE, OF THE SOFTWARE OR WRITTEN MATERIAL IN TERMS OF CORRECTNESS, ACCURACY, RELIABILITY, OR OTHERWISE.

#### Trademarks or Service Marks

BEA, ObjectBroker, TOP END, and Tuxedo are registered trademarks of BEA Systems, Inc. BEA Builder, BEA Connect, BEA Manager, BEA MessageQ, BEA Jolt, M3, eSolutions, eLink, WebLogic, and WebLogic Enterprise are trademarks of BEA Systems, Inc.

All other company names may be trademarks of the respective companies with which they are associated.

#### **Using the BEA Tuxedo Domains Component**

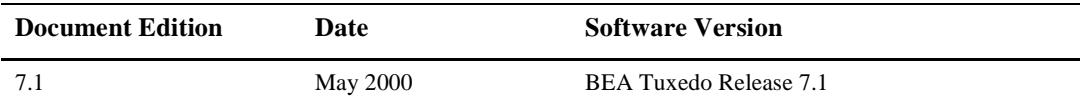

# **Contents**

#### [1. About Domains](#page-6-0)

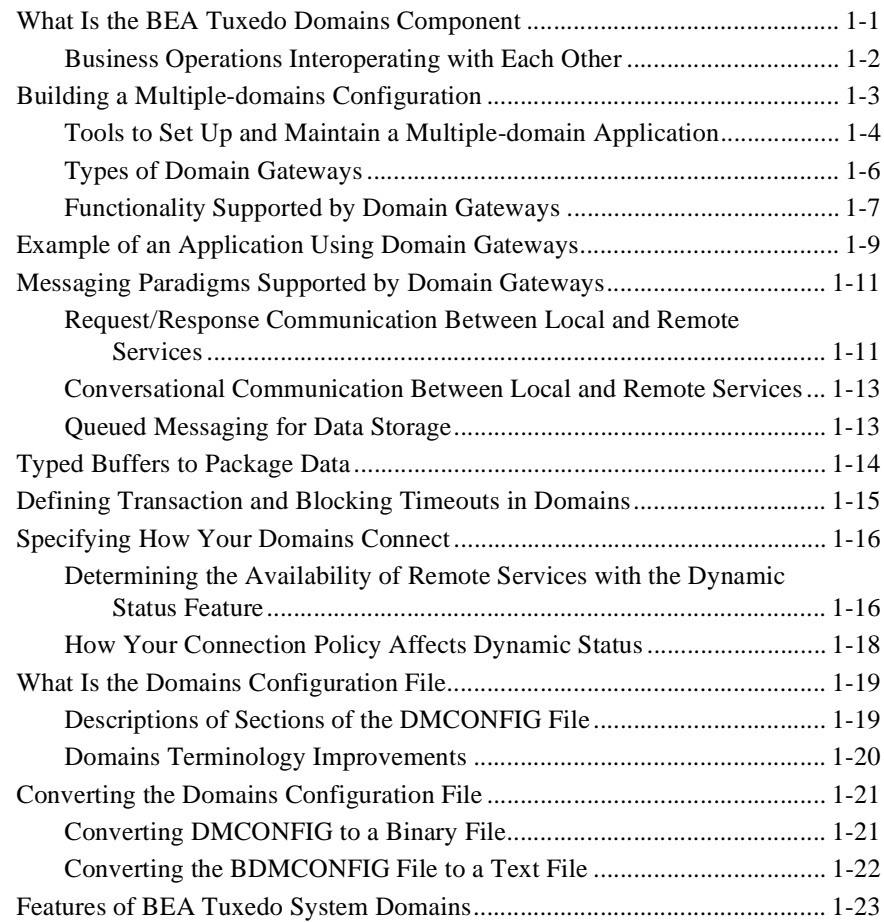

#### [2. Planning and Configuring Domains](#page-30-0)

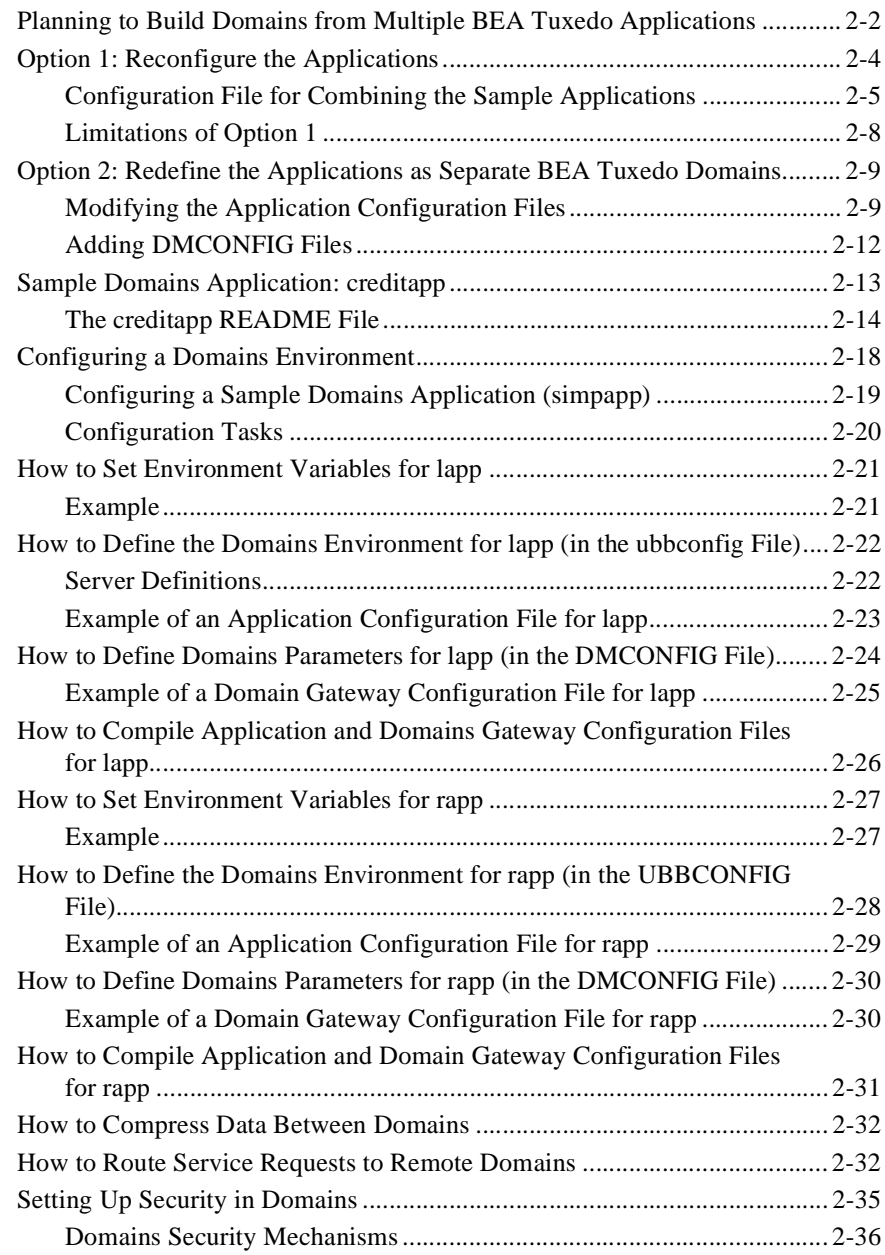

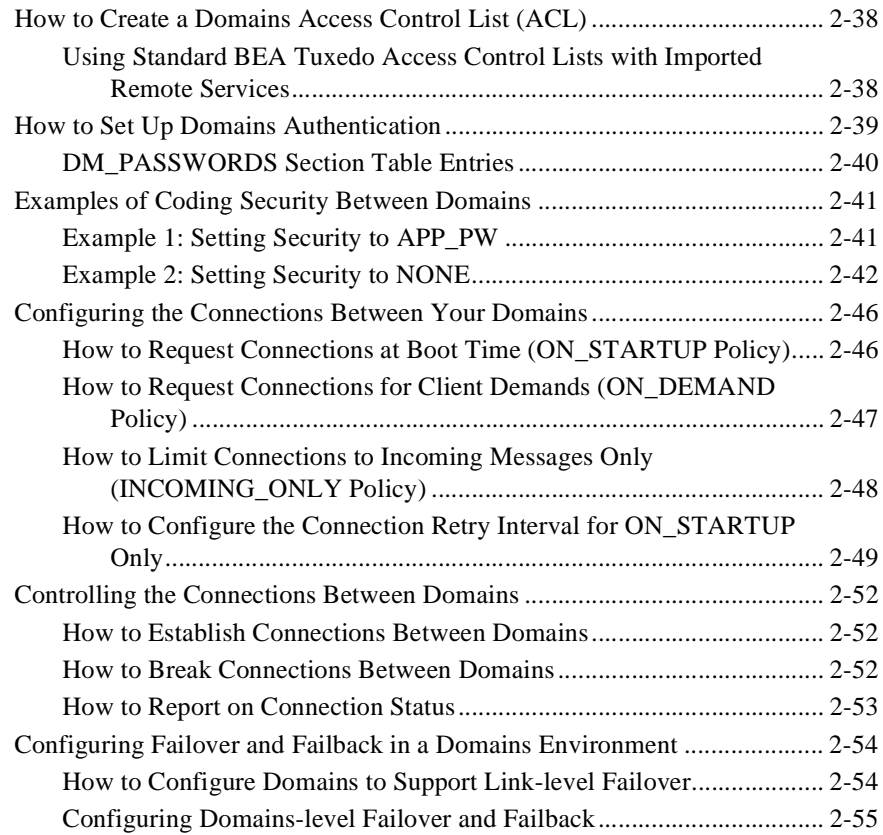

#### [3. Administering Domains](#page-86-0)

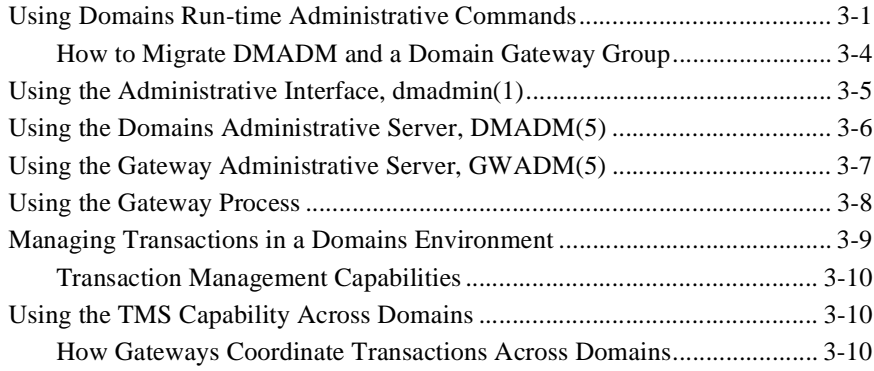

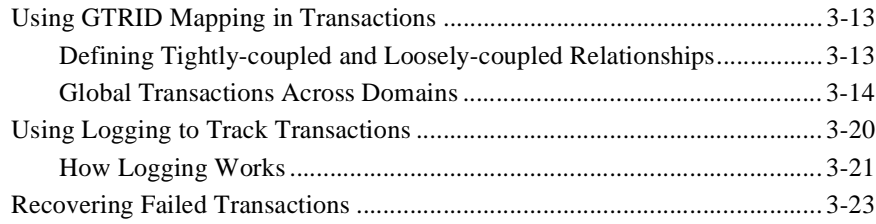

# <span id="page-6-0"></span>**1** About Domains

- $\blacksquare$ [What Is the BEA Tuxedo Domains Component](#page-6-1)
- $\blacksquare$ [Building a Multiple-domains Configuration](#page-8-0)
- $\blacksquare$ [Example of an Application Using Domain Gateways](#page-14-0)
- П [Messaging Paradigms Supported by Domain Gateways](#page-16-0)
- $\blacksquare$ [Defining Transaction and Blocking Timeouts in Domains](#page-20-0)
- П [Specifying How Your Domains Connect](#page-21-0)
- П [What Is the Domains Configuration File](#page-24-0)
- $\blacksquare$ [Converting the Domains Configuration File](#page-26-0)
- $\blacksquare$ [Features of BEA Tuxedo System Domains](#page-28-0)

# <span id="page-6-1"></span>What Is the BEA Tuxedo Domains Component

The BEA Tuxedo application programming framework simplifies the development of open *online transaction processing* (OLTP) distributed applications by hiding the complexity associated with the distribution of application processing. The framework consists of the following:

An extended client/server model that hides the heterogeneity of different computers and application programs, as well as the location of application programs.

A centralized administration system that allows application administrators to control all cooperating machines as a single application.

As a business grows, application developers may need to organize different segments of the business by sets of functionality that require administrative autonomy but allow sharing of services and data. It may not be appropriate to structure a group of applications as a single distributed application because of the functionality, geographical location, confidentiality requirements, and potential growth of each. Also, an enterprise may want to expand business by cooperating with other organizations that provide OLTP services under the control of different transaction processing monitors, such as BEA's TOP END, Transarc's Encina, IBM's CICS, Bull's TDS, Bull's TP8, ICL's TPMS, and so forth.

Each set of functionality defines an application that spans one or more computers, and is administered independently from other applications. Such a functionally distinct application is referred to as a domain; in practice, the organization often uses the domain's functionality as part of its name so you find applications with names like the "accounting" domain or the "order entry" domain.

#### <span id="page-7-0"></span>Business Operations Interoperating with Each Other

The BEA Tuxedo System Domains feature provides a framework for interoperability among the domains of a business that continues the BEA Tuxedo enhanced client/server model. Interoperability means more than merely the capability of communicating from one domain to another. By transparently making access to services of a remote domain available to users of the local domain (or accepting local service requests from users of a remote domain), Domains, in effect, breaks down the walls between the business applications of an organization. Application programmers can use the ATMI interface to access the services provided by remote domains, or to define services that can be executed by a remote domain.

The Domains feature also enables BEA Tuxedo applications to cooperate with dozens of applications running in other administrative domains. The BEA Tuxedo system provides a common framework for controlling very large applications that may include domains running other transaction processing systems.

## <span id="page-8-0"></span>Building a Multiple-domains Configuration

To build a multiple-domain configuration, you need to consider the following tasks:

- $\blacksquare$ Integrate your existing BEA Tuxedo application with other domains
- П Ensure interoperability across domains
- $\blacksquare$ Preserve or restrict access to services across domains
- $\blacksquare$ Accept or deny service requests across domains

Domains achieves these tasks through a highly asynchronous, multitasking, multithreaded gateway. A domain gateway (DGW) is a BEA Tuxedo-supplied server that handles requests to remote domains and from remote domains. Any request can be processed within a transaction. The following figure illustrates how one BEA Tuxedo domain communicates with another domain via a domain gateway.

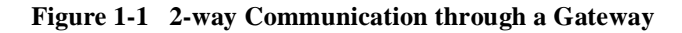

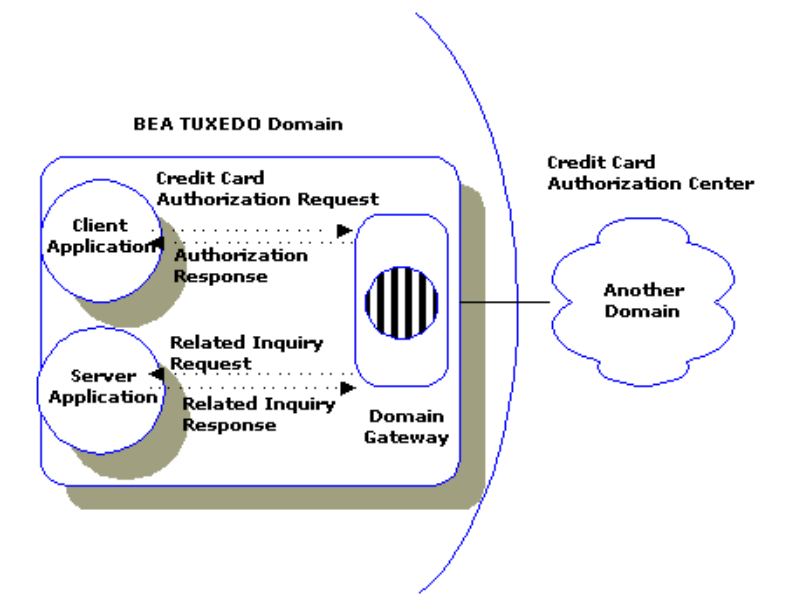

In this illustration, the gateway processes outgoing credit card authorization requests to another domain. The gateway also handles incoming authorization responses.

Domain gateways manage all the communication between domains. The gateway processes include a *gateway administrative server* (GWADM) that enables run-time administration of the domain gateway group and a *Domains administrative server (*DMADM*)* that enables run-time administration of the BEA Tuxedo application-wide Domains configuration information.

## <span id="page-9-0"></span>Tools to Set Up and Maintain a Multiple-domain Application

The following illustration shows the tools provided by the BEA Tuxedo system for setting up and maintaining a multiple-domain configuration.

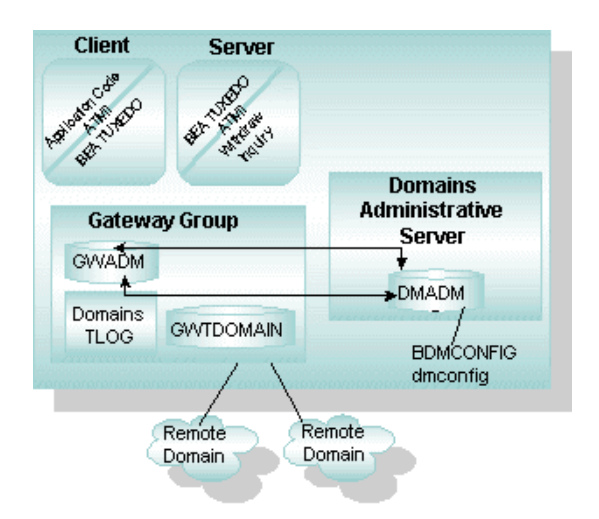

**Figure 1-2 Domains Administrative Tools**

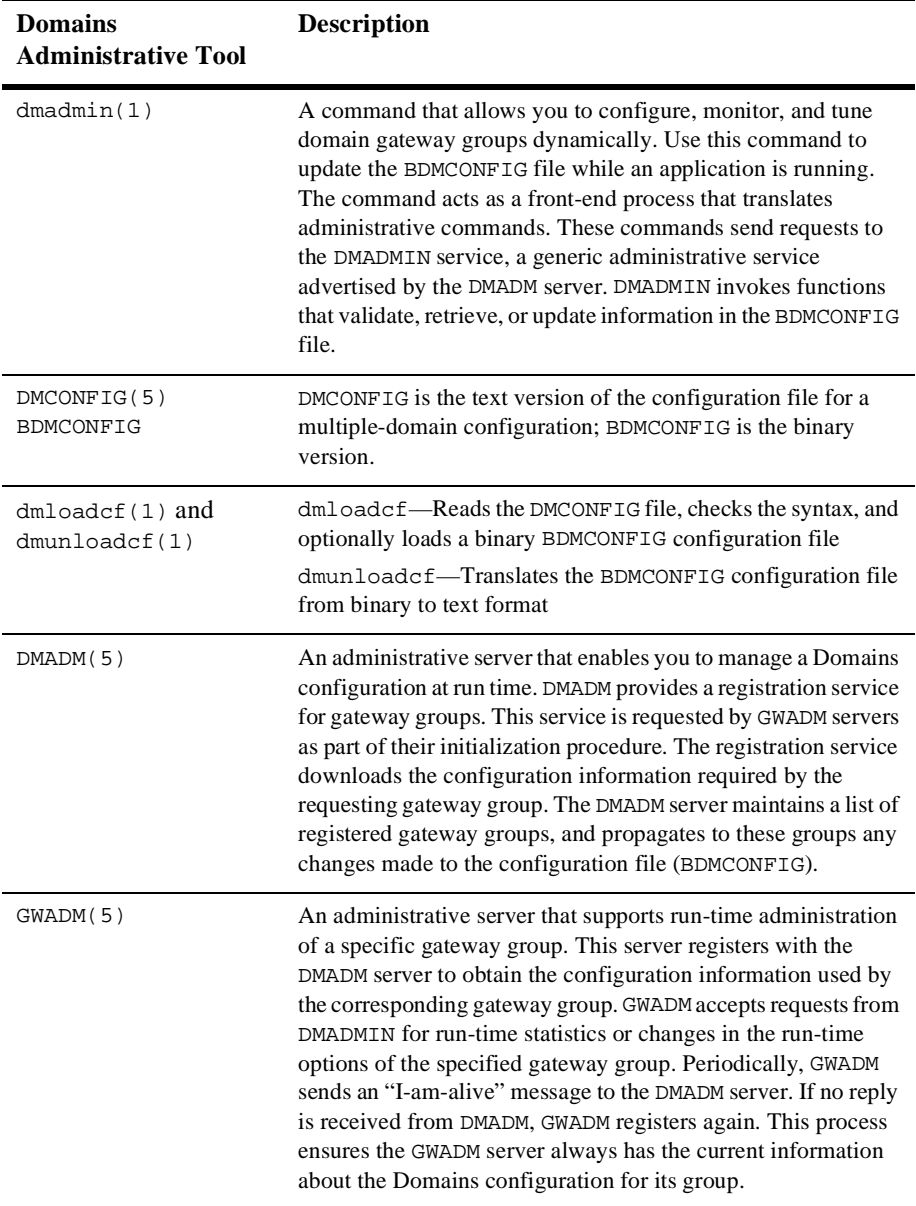

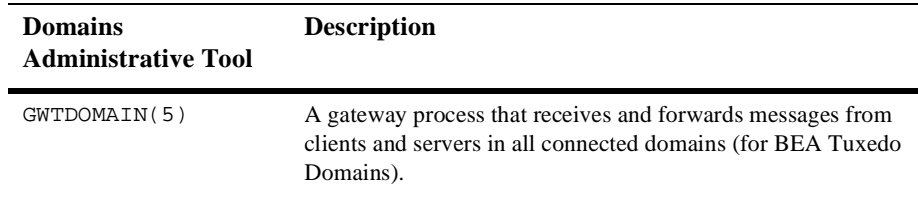

#### <span id="page-11-0"></span>Types of Domain Gateways

The BEA Tuxedo system provides different types of gateways to accommodate various network transport protocols used to communicate with remote domains. Access to remote domains that use the same communication and transaction commitment protocol is provided through a group of gateways that implement the configuration defined for a particular local domain. Following are the different types of domain gateways:

- *BEA Tuxedo Domains (TDomains) gateway* (that is, the GWTDOMAIN gateway) provides interoperability between two or more BEA Tuxedo applications through a specially designed TP protocol that flows over network transport protocols such as TCP/IP.
	- **Note:** GWTDOMAIN gateways should not be specified as members of an MSSO set. They should not have a reply queue (REPLYQ=N should be specified). GWTDOMAIN gateways are recommended to be restartable.
- *BEA eLink for Mainframe-OSI TP gateway*—provides interoperability between BEA Tuxedo applications and other transaction processing applications that use the OSI TP standard. OSI TP is a protocol for distributed transaction processing defined by the International Standards Organization (ISO).
- *BEA eLink for Mainframe-SNA gateway*—provides interoperability between clients and servers in a BEA Tuxedo domain, and clients and servers in an MVS/CICS or MVS/IMS environment in a remote SNA domain. It also supports communication with multiple SNA networks.
- *BEA eLink for Mainframe-TCP*:
	- For CICS gateway—makes it possible for non-transactional tasks within BEA Tuxedo regions to access services provided by CICS application programs and vice-versa. It enables a BEA Tuxedo domain to communicate,

via the TCP/IP network transport protocol, with a CICS environment. (A BEA Tuxedo domain is a single computer or network of computers controlled by a single BEA Tuxedo configuration file.)

- For IMS gateway—provides transparent communications between client and server transactions in an IMS system and a BEA Tuxedo domain, a CICS system, or another IMS system.
- *BEA TOP END Domain Gateway (TEDG)*—provides interoperability between TOP END systems and BEA Tuxedo domains.

#### <span id="page-12-0"></span>Functionality Supported by Domain Gateways

Domain gateways support the following functionality:

- *Administration*—Gateways can be booted or shut down exactly as any other BEA Tuxedo server. Run-time administration is provided through an administrative server, DMADM. Using DMADM, application administrators can make changes to a domains configuration file, and tune the performance of a gateway group. (The DMADM administrative server should be booted before gateway groups.)
- **ATMI—Gateways can access the programming interface between a domain and** the BEA Tuxedo system ensuring access to the following messaging models:
	- *Request/Response Model*—Application programs using the BEA Tuxedo system can request services from applications running in another domains. Also, remote applications can request services from local servers. (No changes are required to the application program to accommodate this interdomain functionality.)
	- *Conversational Model*—Application programs can establish conversations with programs running in other domains. Remote domains can establish conversations with conversational services offered by local servers. (No changes are required to the application program to accommodate this interdomain functionality.)
	- *Queuing Model*—Application programs using the BEA Tuxedo system can store data on queues. Any client or server can store messages or service requests in a queue on a remote domain and all stored requests are sent through the transaction protocol to ensure safe storage. (No changes are

required to the application program to accommodate this interdomain functionality.)

- *Multidomain Interaction*—Gateways can communicate with multiple domains.
- *Multinetwork Support*—Gateways can communicate with other domains via a variety of network protocols, such as TCP/IP, IPX/SPX, and others. However, a gateway is limited by the capabilities of the networking library to which it is linked. In other words, a gateway typically supports a single type of network protocol.
- *Transaction Management*—Application programs can interoperate with other domains within a transaction. The gateway coordinates the commitment or rollback of transactions running across domains.
- *Typed Buffer Support*—Gateways can perform encoding and decoding operations for all the types of buffers defined by the application.

#### See Also

- "What Is a Multiple-domain Configuration" on page 3-49 in *Introducing the BEA Tuxedo System*
- $\blacksquare$ ["Example of an Application Using Domain Gateways" on page 1-9](#page-14-0)
- **Messaging Paradigms Supported by Domain Gateways" on page 1-11**

# <span id="page-14-0"></span>Example of an Application Using Domain Gateways

The following figure shows a BEA Tuxedo application that requires services (in this case, credit card authorizations) from a remote domain.

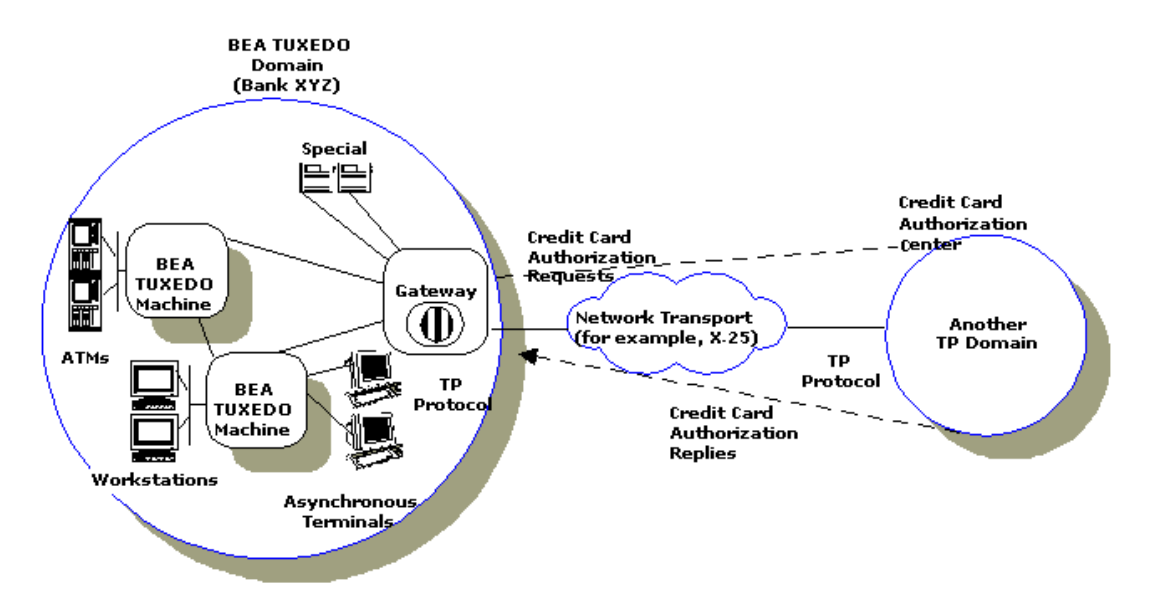

**Figure 1-3 High-level View of Two Communicating Domains**

The application also accepts service requests (for example, balance inquiries) from remote domains. The gateway process provides bidirectional transaction control, and administrative tools for configuring a local domain to interoperate with other domains. BDMCONFIG, the configuration file for a multiple-domain application, identifies exported services, imported services, addressing, any access control lists to be used. The following figure shows a more detailed view of a sample Domains environment.

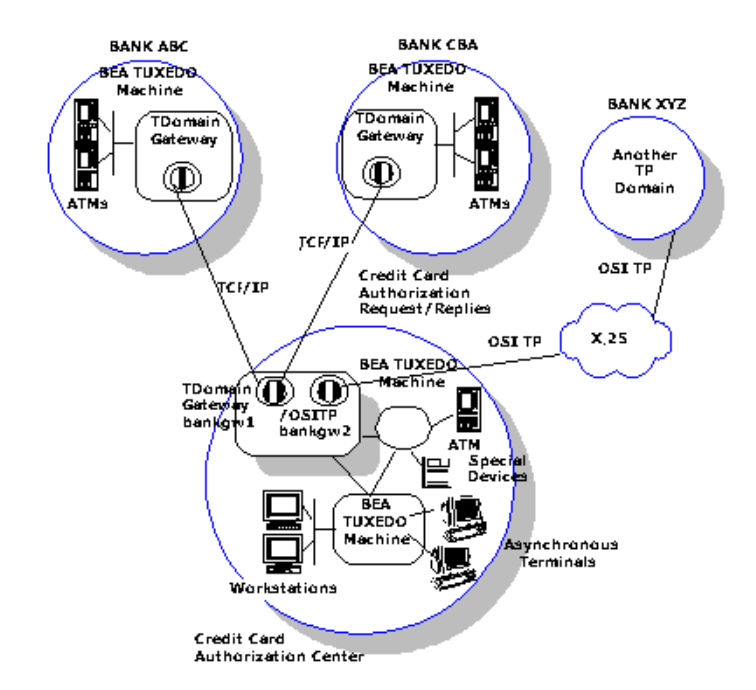

**Figure 1-4 Example Domains Environment**

The example shows a credit card authorization center running under the control of the BEA Tuxedo system. The authorization center has two gateway groups: bankgw1 (which uses the TCP/IP protocol) and bankgw2 (which uses the OSI TP protocol). bankgw1 provides access to two remote BEA Tuxedo domains (Bank ABC and Bank CBA); bankgw2 provides access to one remote domain (Bank XYZ) using the OSI TP protocol.

In this example, Bank ABC generates service requests to the credit card authorization center. These requests are received by a gateway running within group bankgw1. This gateway issues a service request, on behalf of the remote domain, to the credit card authorization service provided by a local server. The server processes the request and sends the reply to the gateway, and the gateway forwards the reply to Bank ABC.

The credit card authorization center may also issue service requests. For example, the authorization center may send balance inquiries to Bank XYZ. Domains makes this possible by providing a gateway that acts like as a local server that advertises services available on other domains as if they were local services.

Domains provides the notion of a *local domain* that controls incoming requests and provides a generic addressing framework for the application. Local domains help to provide partial views of an application, that is, a subset of the local services available to a set of remote domains. Each local domain is always represented by a single gateway server group.

# <span id="page-16-0"></span>Messaging Paradigms Supported by Domain Gateways

The functions of the BEA Tuxedo client/server model are supported by the following messaging paradigms in domain gateways:

- "Request/Response Communication Between Local and Remote Services" on [page 1-11](#page-16-1)
- **T** "Conversational Communication Between Local and Remote Services" on page [1-13](#page-18-0)
- ["Queued Messaging for Data Storage" on page 1-13](#page-18-1)

## <span id="page-16-1"></span>Request/Response Communication Between Local and Remote Services

Domain gateways provide support for the request/response model of communication defined by the ATMI interface. A BEA Tuxedo application can request remote services exactly as if they were offered locally.

#### Support for ATMI Functions

The following BEA Tuxedo ATMI functions are logically limited to use within a single application and are not supported across domains:

- tpinit(3c)/tpterm(3c)—BEA Tuxedo applications do not attach to the environment of a remote domain; they use Domain gateways to access a remote domain. Therefore, an extra tpinit()/tpterm() sequence is not needed for remote applications.
- $\blacksquare$  tpadvertise(3c) and tpunadvertise(3c)—cannot be used across domains. Domain gateways do not support dynamic service advertisements across domains.
- $\blacksquare$  tpnotify(3c) and tpbroadcast(3c)—Domains does not support the unsolicited communication paradigm provided by these primitives.
- Event posting (tppost(3c)) and notification of events (tpsubscribe(3c))— Domains does not support these functions across domains.

Support for tpforward(3c) is provided to preserve application portability. Forwarded requests are interpreted by domain gateways as simple service requests. This process is shown in the following diagram, which illustrates the simple scenario of a service using tpforward to send a request to a remote service.

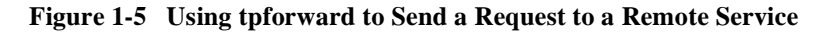

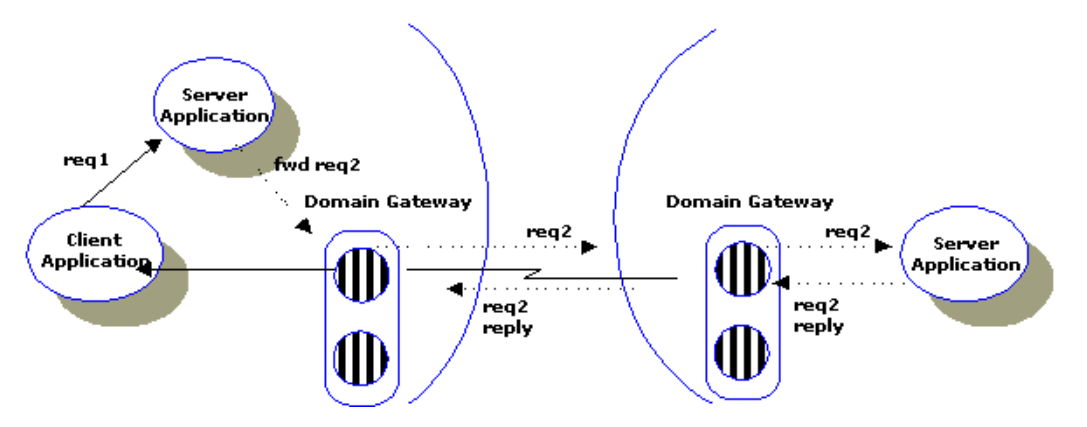

## <span id="page-18-0"></span>Conversational Communication Between Local and Remote Services

The ATMI is a connection-oriented interface that enables clients to establish and maintain conversations with services programmed in the conversational paradigm.

BEA Tuxedo applications use tpconnect(3c) to open a conversation with a remote service, tpsend( $3c$ ) and tprecv( $3c$ ) to communicate with this service, and tpdiscon(3c) to end the conversation. Domain gateways maintain the conversation with the remote service, and support the same semantics for returns (that is, the return with TPSUCCESS or TPFAIL) and disconnects that are defined for BEA Tuxedo conversational services.

**Note:** The ATMI connection-oriented functions provide half-duplex conversations; tpforward(3c) is not allowed within a conversational service.

Application administrators indicate that a remote service is conversational by specifying CONV=Y in the DM\_REMOTE\_SERVICES section of the DMCONFIG file.

### <span id="page-18-1"></span>Queued Messaging for Data Storage

The BEA Tuxedo system enables messages to be queued to persistent storage (disk) or to non-persistent storage (memory) for later processing or retrieval. ATMI provides primitives that allow messages to be added (that is, tpenqueue) or read (that is, tpdequeue) from queues. Reply messages and error messages can be queued for later return to clients. An administrative command interpreter (that is, qmadmin) is provided for creating, listing, and modifying queues. Server are provided to accept requests to enqueue and dequeue messages (that is, TMQUEUE server), to forward messages from the queue for processing (that is, TMQFORWARD server), and to manage the transactions that involve queues (that is, TMS OM server).

Domain gateways extend support for queued messaging services across domains.

#### See Also

- "What Is Request/Reply Communication" on page 2-14 in *Introducing the BEA Tuxedo System*
- "What Is Conversational Communication" on page 2-9 in *Introducing the BEA Tuxedo System*
- "What Is Queue-based Communication" on page 2-13 in *Introducing the BEA Tuxedo System*

## <span id="page-19-0"></span>Typed Buffers to Package Data

In BEA Tuxedo applications, typed buffers are used to send data between clients and servers. The typed buffer mechanism allows application programmers to transfer data without knowing which data representation scheme is used by the machines on which the application's clients and servers are running.

A domain gateway can receive and process service requests sent from workstations, BEA Tuxedo machines, and remote domains with different machine representations. A typed buffer switch decodes the data sent with the service request. The administrator must define the typed buffer switch appropriate for the application.

Data-dependent routing depends upon matching specified criteria to fields within data. If data is encoded, however, there is no way to determine the contents of that data in order to route that data accurately. In addition, a domain gateway needs access to the contents for the following reasons:

- The gateway may have to apply data-dependent routing to select the appropriate remote domain for the service requested. (Data-dependent routing criteria for remote domains are defined in the Domains configuration file.)
- Different data formats may be used within different domains, depending on the networking protocols implemented or used in each domain.

Therefore a domain gateway always tries to decode any service request that is received encoded.

OSI terminology provides a useful distinction between abstract syntax (that is, the structure of the data) and transfer syntax (that is, the particular encoding used to transfer the data). Each typed buffer implicitly defines a particular data structure (that is, its abstract syntax) and the encoding rules (or typed buffer operations) required to map the data structure to a particular transfer syntax (for example, XDR).

The BEA Tuxedo system provides a set of predefined buffer types (STRING, CARRAY, FML, VIEW, X\_C\_TYPE, X\_OCTET, X\_COMMON, and XML) and the encoding rules required to map these types to the XDR transfer syntax.

**Note:** A programmer can supply a custom buffer type by adding an instance to the tm\_typesw array in TUXDIR/lib/tmtypesw.c (see tuxtypes(5) and typesw(5)), and supplying routines for the new type (see buffer(3c)).

#### See Also

- $\blacksquare$ "What Are Typed Buffers" on page 2-24 in *Introducing the BEA Tuxedo System*
- "Customizing a Buffer" on page 3-28 in *Programming a BEA Tuxedo Application Using C*
- tuxtypes(5) in *BEA Tuxedo File Formats and Data Descriptions Reference*
- typesw(5) in *BEA Tuxedo File Formats and Data Descriptions Reference*

## <span id="page-20-0"></span>Defining Transaction and Blocking Timeouts in Domains

The BEA Tuxedo system provides two timeout mechanisms: a *transaction timeout* mechanism and a *blocking timeout* mechanism. The transaction timeout is used to define the duration of a transaction, which may involve several service requests. The timeout value is defined when the transaction is started (with tpbegin(3c)). The blocking timeout is used to define the duration of individual service requests, that is, how long the application is willing to wait for a reply to one service request.

The BEA Tuxedo transaction timeout mechanism is used unchanged in the Domains framework. Use of the same transaction timeout mechanism is necessary because domain gateways implement the TMS functionality and therefore are required to handle the TMS\_TIMEOUT messages generated by the Bulletin Board Liaison (BBL).

Domain gateways, however, cannot use the BEA Tuxedo *blocking timeout* mechanism. The blocking timeout mechanism uses information stored in the registry slot assigned to each client or server. (Information in the registry slot is used by the local BBL to detect requesters that have been blocked for a time greater than BLOCKTIME.) Domain gateways, however, are multitasking servers that can process several service requests at a time, which means they cannot use the registry slot mechanism. When a blocking timeout condition arises, the domain gateway sends an error/failure reply message to the requester, and *cleans* any context associated with the service request.

## <span id="page-21-0"></span>Specifying How Your Domains Connect

You can specify the conditions under which a local domain gateway tries to establish a connection to a remote domain by selecting one of the following connection policies:

- $\blacksquare$ Connect at boot time (ON\_STARTUP)
- $\blacksquare$ Connect when a client program requests a remote service (ON\_DEMAND)
- Accept incoming connections but do not initiate a connection automatically (INCOMING\_ONLY)

### <span id="page-21-1"></span>Determining the Availability of Remote Services with the Dynamic Status Feature

The gateway process (GWTDOMAIN) advertises those services that are imported from one or more remote domains in the bulletin board. These services typically remain advertised regardless of whether the remote service is reachable.

The capability of the BEA Tuxedo domain gateways known as Dynamic Status reports the status (as determined by the BEA Tuxedo system) of remote services.

When Dynamic Status is in effect, the status of a remote service depends on the status of the network connection between the local and remote gateways. Remote services are considered available whenever a connection to the domain on which they reside is available. When a network connection to a remote domain is not available, services in that domain are considered unavailable. This policy is invoked when the connection policy is ON\_STARTUP (that is, when a local domain gateway tries to establish a connection to a remote domain at boot time) or INCOMING\_ONLY (that is, when a local domain gateway does not try to establish a connection to remote domains upon starting).

For each service, the gateway keeps track, not only of the remote domains from which the service is imported, but also of which remote domains are available. In this way, the gateway provides intelligent load balancing of requests to remote domains. If all the remote domains from which a service is imported become unreachable, the service is suspended in the bulletin board.

For example, suppose a service called RSVC is imported from two remote domains, as specified by the following entries in the DM\_REMOTE\_SERVICES section of the configuration file:

RSVC RDOM=R1 RSVC RDOM=R2

When connections to both  $R_1$  and  $R_2$  are up, the gateway load balances requests for the RSVC service. If the connection to R1 goes down, the gateway sends all requests for RSVC to R2. If both connections go down, the gateway suspends RSVC in the bulletin board. Subsequent requests for RSVC are either routed to a local service or another gateway, or fail with TPENOENT.

**Note:** When the connection policy is  $ON$  DEMAND, a connection is attempted only when either a client requests a remote service or an administrative "connect" command is run.

### <span id="page-23-0"></span>How Your Connection Policy Affects Dynamic Status

Dynamic Status is not available in all Domains configurations; whether it is available depends on which connection policy you establish between your domains. The following table describes how each connection policy affects Dynamic Status.

| <b>Under This</b><br><b>Policy</b> | <b>Dynamic Status Is</b>                                                                                                    |
|------------------------------------|----------------------------------------------------------------------------------------------------|
| ON_STARTUP                         | On.                                                                                                    |
|                                    | Services imported from a remote domain are advertised as long as a<br>connection to that remote domain is active. A connection can be<br>established in any of the following ways:                                                                                                    |
|                                    | Automatically                                                                                                    |
|                                    | Manual through the dmadmin command<br>п                                                                                                    |
|                                    | Through an incoming connection<br>ш                                                                                                    |
| ON DEMAND                          | Off.                                                                                                    |
|                                    | Services imported from remote domains are continually advertised.<br>Ways in which a connection can be established are:                                                                                                    |
|                                    | Client request                                                                                                    |
|                                    | Manually through the dmadmin command<br>п                                                                                                    |
|                                    | Through an incoming connection<br>п                                                                                                    |
| INCOMING ONLY                      | On.                                                                                                    |
|                                    | Remote services are initially suspended. A domain gateway is<br>available for incoming connections from remote domains, and remote<br>services are advertised when the local domain gateway receives an<br>incoming connection or when a manual connect command is issued.<br>A connection can be established in the following ways: |
|                                    | Manually through the dmadmin command<br>п                                                                                                    |
|                                    | Through an incoming connection<br>П                                                                                                    |

**Table 1-1 Availability of Dynamic Status**

## <span id="page-24-0"></span>What Is the Domains Configuration File

All domains configuration information is stored in a binary file called BDMCONFIG. You can create and edit a text version of this file, DMCONFIG, with any text editor. You can update the compiled BDMCONFIG file while the system is running by using the dmadmin(1) command when using Domains. In a multi-domain application, a separate BDMCONFIG file must be created for each participating domain.

System access to the BDMCONFIG file is provided through the Domains administrative server, DMADM(5). When a gateway group is booted, the gateway administrative server, GWADM(5), requests from the DMADM server, a copy of the configuration file required by that group. The GWADM and DMADM servers also ensure that run-time changes to the configuration are reflected in the corresponding domain gateway group.

#### <span id="page-24-1"></span>Descriptions of Sections of the DMCONFIG File

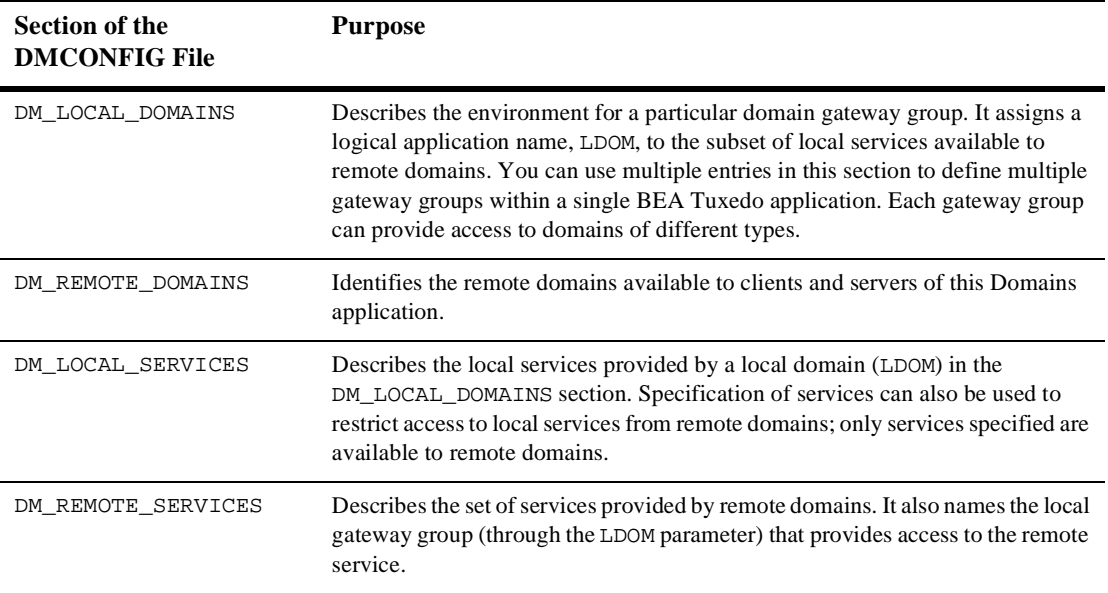

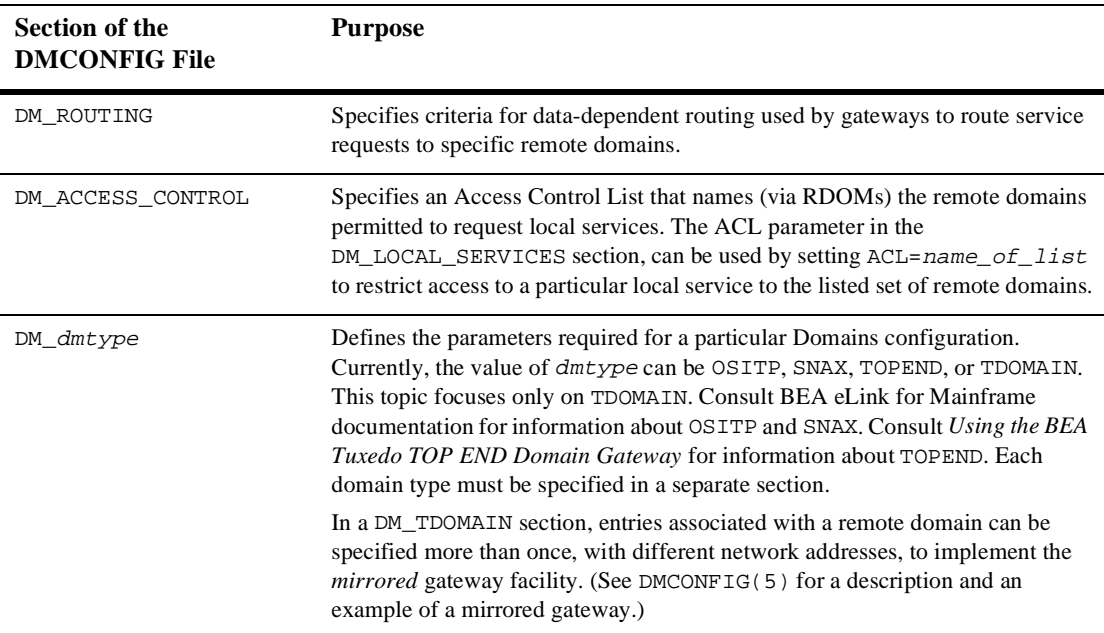

#### <span id="page-25-0"></span>Domains Terminology Improvements

In this release, some of the domains terminology is changing. The Domains MIB uses improved class and attribute terminology to describe the interaction between local and remote domains. While this improved terminology is more accurate than previous domains terminology, the scope of changes to domains-related documentation and error messages is limited in this release. The improved terminology has been applied to the DM\_MIB classes, reference page, and error messages, the DMCONFIG file syntax, and various DMCONFIG error messages.

For backwards compatibility, aliases are provided between the DMCONFIG terminology used prior to this release and the improved Domains MIB terminology. In this release, DMCONFIG accepts both versions of the terminology. For details, see "Domains Terminology Improvements" in the DM\_MIB(5) reference page.

#### See Also

- $\blacksquare$ ["Configuring a Domains Environment" on page 2-18](#page-47-1)
- $\blacksquare$ DMCONFIG(5) in *BEA Tuxedo File Formats and Data Descriptions Reference*
- $\blacksquare$ ["Converting the Domains Configuration File" on page 1-21](#page-26-0)

## <span id="page-26-0"></span>Converting the Domains Configuration File

This section provides instructions for converting a text version of a Domains configuration file (DMCONFIG) to a binary version (BDMCONFIG), and vice versa.

#### <span id="page-26-1"></span>Converting DMCONFIG to a Binary File

The  $dm$ loadcf(1) command parses DMCONFIG (a text file), and loads the information about the Domains configuration into a binary file called BDMCONFIG. The command uses the environment variable BDMCONFIG to point to the directory in which the configuration should be stored. The BDMCONFIG file can be stored on the same device as the TUXCONFIG file (or the binary version of the UBBCONFIG file).

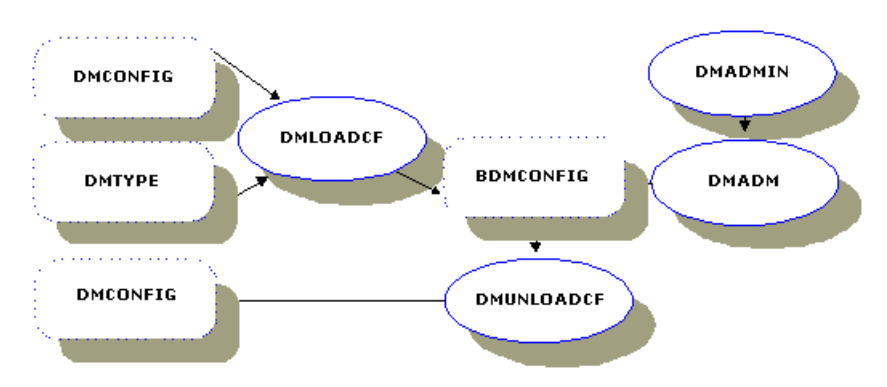

**Figure 1-6 Relationships Between Configuration Commands and Files**

The  $dm$  loadcf(1) command, through the  $-c$  option, also provides an estimate of the IPC resources needed for each local domain specified in the configuration.

As shown in the preceding figure, the dmloadcf command uses the \$TUXDIR/udataobj/DMTYPE file. It checks the DMTYPE file to verify that the domain types specified in the configuration file are valid. Each Domains instantiation has a domain type. The type is used as a tag in the file  $TUXDIR/udatabj/DMType$ . Each line in this file has the following format.

dmtype:access\_module\_lib:comm\_libs:tm\_typesw\_lib:gw\_typesw\_lib

The file has the following entry for TDOMAIN:

TDOMAIN:-lgwt:-lnwi -lnws -lnwi::

#### <span id="page-27-0"></span>Converting the BDMCONFIG File to a Text File

To unload a binary version of a Domains configuration file (that is, to convert it from binary to text format), run the dmunloadcf(1)command.

## <span id="page-28-0"></span>Features of BEA Tuxedo System Domains

- *Aliasing capability*—This feature allows you to define map service names between local and remote applications, allowing for easy integration of applications that use different naming schemes.
- $\blacksquare$ *Availability*—You can specify alternate destinations to handle failure conditions.
- *Scalability and modular growth*—Programmers can structure their applications for modularity, isolation of failures, and independent growth. Interoperation with other transaction processing applications is achieved easily by adding to the Domains configuration the description of services used by a remote application.
- *Security*—An access control list (ACL) facility is provided to restrict access to local services from a particular set of remote domains. Domains also provides encryption and password verification.
- *Transparency and independence*—Application programmers need no knowledge of how services are distributed. A service may be available on the same machine as a client, on another machine in the local domain, or on a remote domain. Client application programmers do not need to know the implementation changes made to a service, the location of a service, network addresses, and so on.
- *Transaction management and reliability*—The Domains feature is integrated with the BEA Tuxedo transaction management capabilities.

# <span id="page-30-0"></span>**2** Planning and Configuring Domains

- $\blacksquare$ [Planning to Build Domains from Multiple BEA Tuxedo Applications](#page-31-0)
- ш [Sample Domains Application: creditapp](#page-42-0)
- П [Configuring a Domains Environment](#page-47-0)
- П [How to Compress Data Between Domains](#page-61-0)
- $\blacksquare$ [How to Route Service Requests to Remote Domains](#page-61-1)
- $\blacksquare$ [Setting Up Security in Domains](#page-64-0)
- $\blacksquare$ [Configuring the Connections Between Your Domains](#page-75-0)
- $\blacksquare$ [Configuring Failover and Failback in a Domains Environment](#page-83-0)

# <span id="page-31-0"></span>Planning to Build Domains from Multiple BEA Tuxedo Applications

Suppose a bank has developed the two BEA Tuxedo applications shown in the following figure: bankapp and a credit card authorization center.

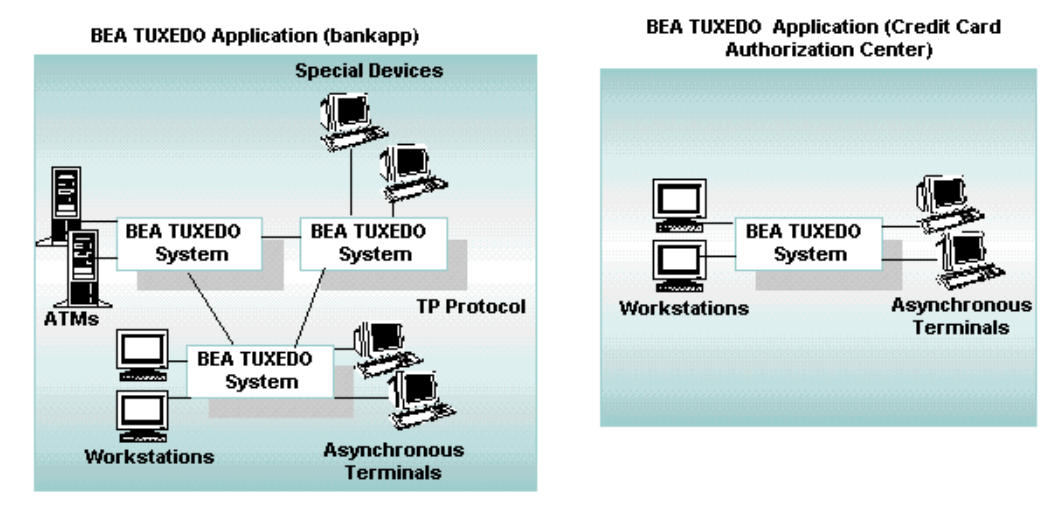

**Figure 2-1 Two BEA Tuxedo Applications**

The bankapp application connects ATMs at various bank branches to the central bank office. The Credit Card Authorization Center processes applications for credit cards. Over time, the bank realizes that their customers would be better served if the bankapp application could communicate directly with the credit card authorization application. In this way, they could offer instant credit cards to anyone opening a new account.

bankapp is distributed as a sample application with the BEA Tuxedo software. The credit card authorization application is a hypothetical extension of bankapp.

Take a look at the configuration file (represented in the following sample code) to see how to implement bankapp as a multiprocessor application: TUXDIR/apps/bankapp/ubbmp.

You have the following options:

- **T** ["Option 1: Reconfigure the Applications" on page 2-4](#page-33-0)
- "Option 2: Redefine the Applications as Separate BEA Tuxedo Domains" on [page 2-9](#page-38-0)

## <span id="page-33-0"></span>Option 1: Reconfigure the Applications

One solution is to combine two BEA Tuxedo applications into one, as shown in the following figure.

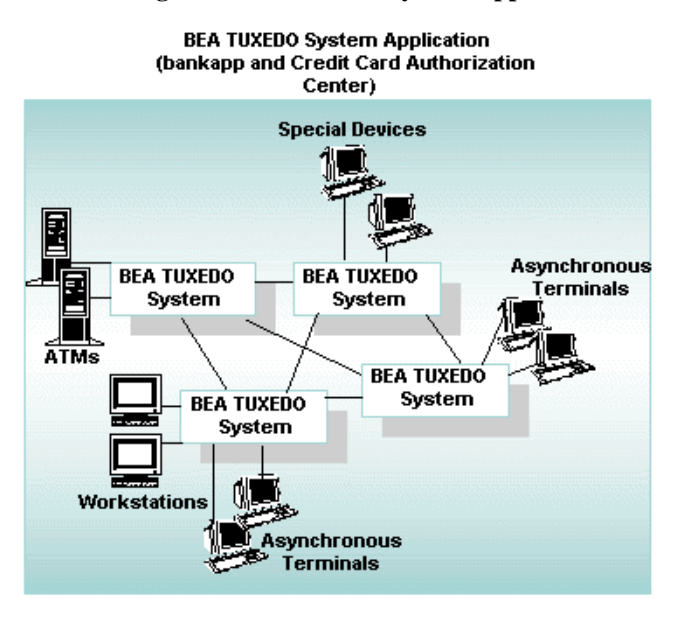

**Figure 2-2 Combining Two BEA Tuxedo System Applications**

In the process of combining the two applications into a single configuration, the following changes are made:

- $\blacksquare$ OPTION=LAN is specified and a NETWORK section is included.
- $\blacksquare$  Server migration is enabled by specifying OPTION=MIGRATE; at the same time a backup master site is defined.
- n, The gateway server is redefined as three other servers: TLRA, ACCTA, and CRDT.
- $\blacksquare$ Credit Authorization services are added.

### <span id="page-34-0"></span>Configuration File for Combining the Sample Applications

The following code shows a possible configuration file for the combined applications.

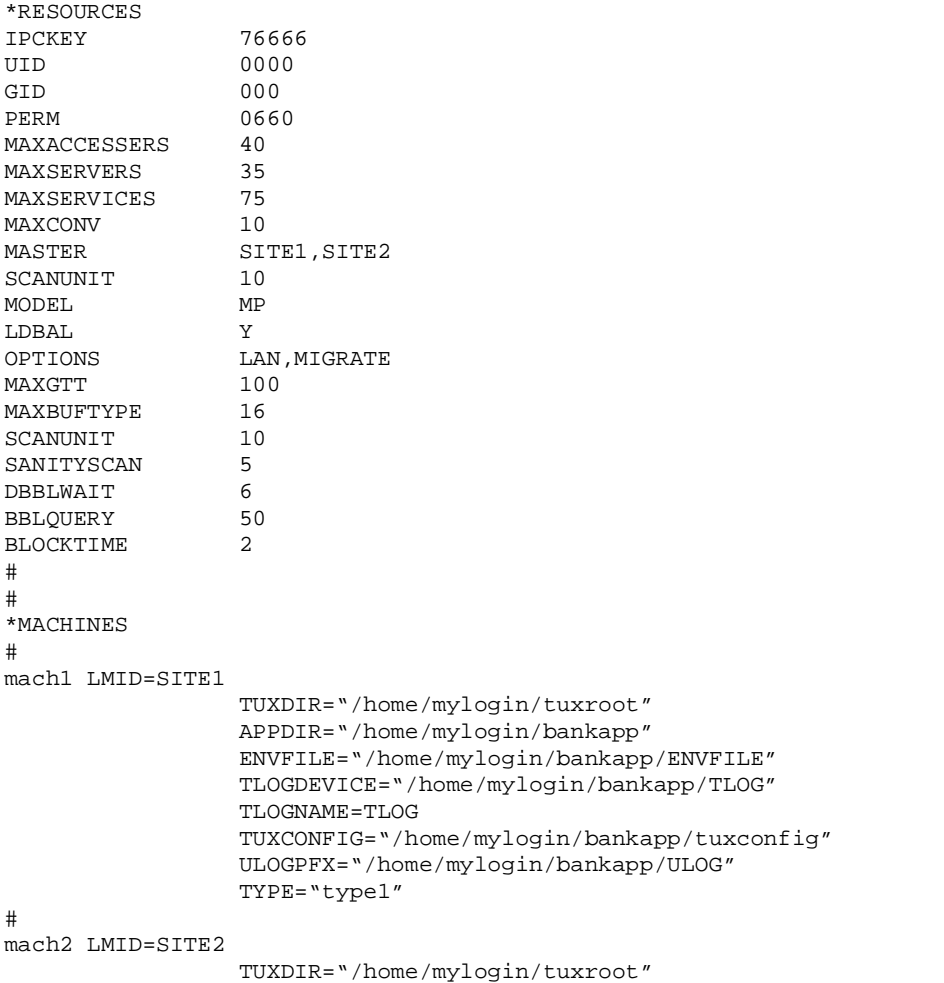

#### **Listing 2-1 Sample Configuration File for the Combined Application**

```
 APPDIR="/home/mylogin/bankapp"
                 ENVFILE="/home/mylogin/bankapp/ENVFILE"
                 TLOGDEVICE="/home/mylogin/bankapp/TLOG"
                 TLOGNAME=TLOG
                 TUXCONFIG="/home/mylogin/bankapp/tuxconfig"
                 ULOGPFX="/home/mylogin/bankapp/ULOG"
                 TYPE="type2"
#
mach3 LMID=SITE3
                 TUXDIR="/home/mylogin/tuxroot"
                 APPDIR="/home/mylogin/bankapp"
                 ENVFILE="/home/mylogin/bankapp/ENVFILE"
                 TLOGDEVICE="/home/mylogin/bankapp/TLOG"
                 TLOGNAME=TLOG
                 TUXCONFIG="/home/mylogin/bankapp/tuxconfig"
                 ULOGPFX="/home/mylogin/bankapp/ULOG"
                 TYPE="type2"
#
mach4 LMID=SITE4
                 TUXDIR="/home/mylogin/tuxroot"
                 APPDIR="/home/mylogin/bankapp"
                 ENVFILE="/home/mylogin/bankapp/ENVFILE"
                 TLOGDEVICE="/home/mylogin/bankapp/TLOG"
                 TLOGNAME=TLOG
                 TUXCONFIG="/home/mylogin/bankapp/tuxconfig"
                 ULOGPFX="/home/mylogin/bankapp/ULOG"
                 TYPE="type1"
#
*GROUPS
#
DEFAULT: TMSNAME=TMS SOL TMSCOUNT=2
BANKB1 LMID=SITE1 GRPNO=1
OPENINFO="TUXEDO/SQL:/home/mylogin/bankapp/bankdl1:bankdb:readwrite"
BANKB2 LMID=SITE2 GRPNO=2
OPENINFO="TUXEDO/SQL:/home/mylogin/bankapp/bankdl2:bankdb:readwrite"
BANKB3 LMID=SITE3 GRPNO=3
OPENINFO="TUXEDO/SQL:/home/mylogin/bankapp/bankdl3:bankdb:readwrite"
BANKB4 LMID=SITE4 GRPNO=4
OPENINFO="TUXEDO/SQL:/home/mylogin/bankapp/bankdl4:bankdb:readwrite"
#
#
*NETWORK
#
SITE1 NADDR="<network address of SITE1>"
         BRIDGE="<device of provider1>"
         NLSADDR="<network listener address of SITE1>"
SITE2 NADDR="<network address of SITE2>"
         BRIDGE="<device of provider2>"
         NLSADDR="<network listener address of SITE2>"
```
```
SITE3 NADDR="<network address of SITE3>"
        BRIDGE="<device of provider3>"
        NLSADDR="<network listener address of SITE3>"
SITE4 NADDR="<network address of SITE4>"
        BRIDGE="<device of provider4>"
        NLSADDR="<network listener address of SITE4>"
#
*SERVERS
#
DEFAULT: RESTART=Y MAXGEN=5 REPLYQ=Y CLOPT="-A"
# Servers for the bankapp part
TLR SRVGRP=BANKB1 SRVID=2
TLR SRVGRP=BANKB2 SRVID=3 RQADDR=tlr2 CLOPT="-A -- -T 600"
TLR SRVGRP=BANKB3 SRVID=4
XFER SRVGRP=BANKB1 SRVID=10
XFER SRVGRP=BANKB2 SRVID=6
XFER SRVGRP=BANKB3 SRVID=8
ACCT SRVGRP=BANKB1 SRVID=11
ACCT SRVGRP=BANKB2 SRVID=7
ACCT SRVGRP=BANKB3 SRVID=13
BTADD SRVGRP=BANKB1 SRVID=12
BTADD SRVGRP=BANKB2 SRVID=14
BTADD SRVGRP=BANKB3 SRVID=16
# Servers for the Credit Authorization Part
TLRA SRVGRP=BANKB4 SRVID=5 CLOPT="-A -- -T 600"
ACCTA SRVGRP=BANKB4 SRVID=9
CRDT SRVGRP=BANKB4 SRVID=15
#
#
*SERVICES
#
DEFAULT: LOAD=50 AUTOTRAN=N
# Services for the bankapp part
BR_ADD PRIO=20 ROUTING=BRANCH_ID
TLR_ADD PRIO=20 ROUTING=BRANCH_ID
WITHDRAWAL PRIO=50 ROUTING=ACCOUNT_ID
DEPOSIT PRIO=50 ROUTING=ACCOUNT ID
TRANSFER PRIO=50 ROUTING=ACCOUNT_ID
INQUIRY PRIO=50 ROUTING=ACCOUNT_ID
CLOSE ACCT PRIO=40 ROUTING=ACCOUNT ID
OPEN_ACCT PRIO=40 ROUTING=BRANCH_ID
# Services for the Credit Authorization part
WITHDRAWALA
INQUIRYA PRIO=50
OPENCA PRIO=40
CLOSECA PRIO=40
DEPOSITA PRIO=50
OPEN_ACCT2 PRIO=40
OPENC PRIO=40
```

```
#
#
*ROUTING
#
ACCOUNT_ID FIELD=ACCOUNT_ID
                BUFTYPE="FML"
                RANGES="10000-39999:BANKB1,
                        40000-69999:BANKB2,
                        70000-109999:BANKB3,
* : * "
BRANCH_ID FIELD=BRANCH_ID
                BUFTYPE="FML"
                RANGES="1-3:BANKB1,
                       4-6:BANKB2,
                        7-10:BANKB3,
* : * "
```
#

### Limitations of Option 1

- $\blacksquare$  Administering a single large application can be more cumbersome than administering two smaller ones; each smaller one has its own administrative interface.
- Booting a networked application can be more costly because of the time required to boot each server and because of the need to propagate bulletin boards across the network. Smaller, separate applications can be booted simultaneously.

# Option 2: Redefine the Applications as Separate BEA Tuxedo Domains

The following figure shows the combined application reconfigured as four BEA Tuxedo domains (TDomains). (Three of the domains are in the left-hand box.)

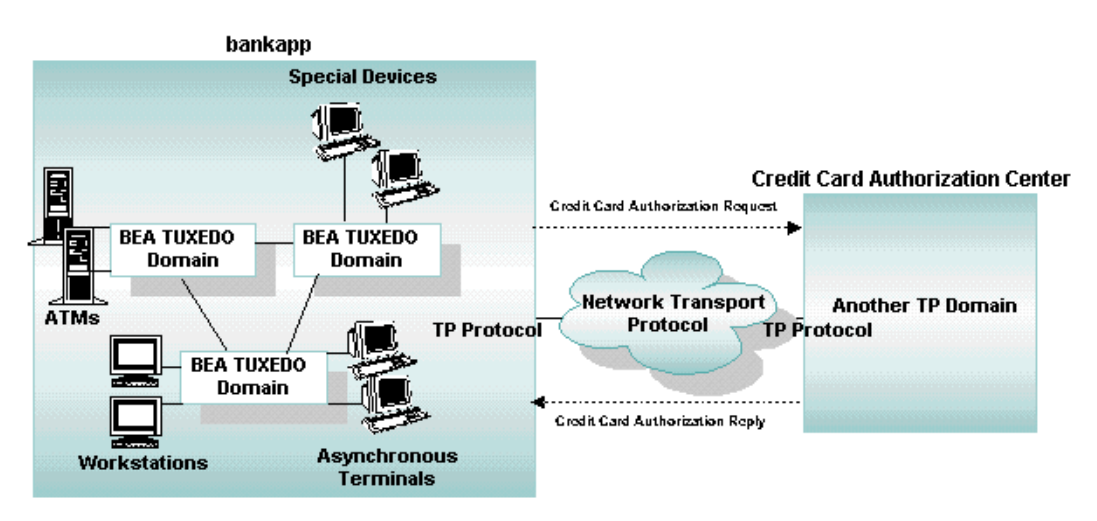

**Figure 2-3 Domains Configuration**

### Modifying the Application Configuration Files

To reconfigure the combined application as TDOMAINs, make the following changes to the UBBCONFIG files:

- $\blacksquare$ Change MODEL to SHM.
- $\blacksquare$  Remove the NETWORK section.
	- **Note:** You can use MP mode and also write the NETWORK section in a muliple domain environment depending on your specific application needs.
- Add domain-specific servers, for example DMADM, GWADM, and GWTDOMAIN, to the SERVERS section.

The following code shows a sample converted UBBCONFIG file.

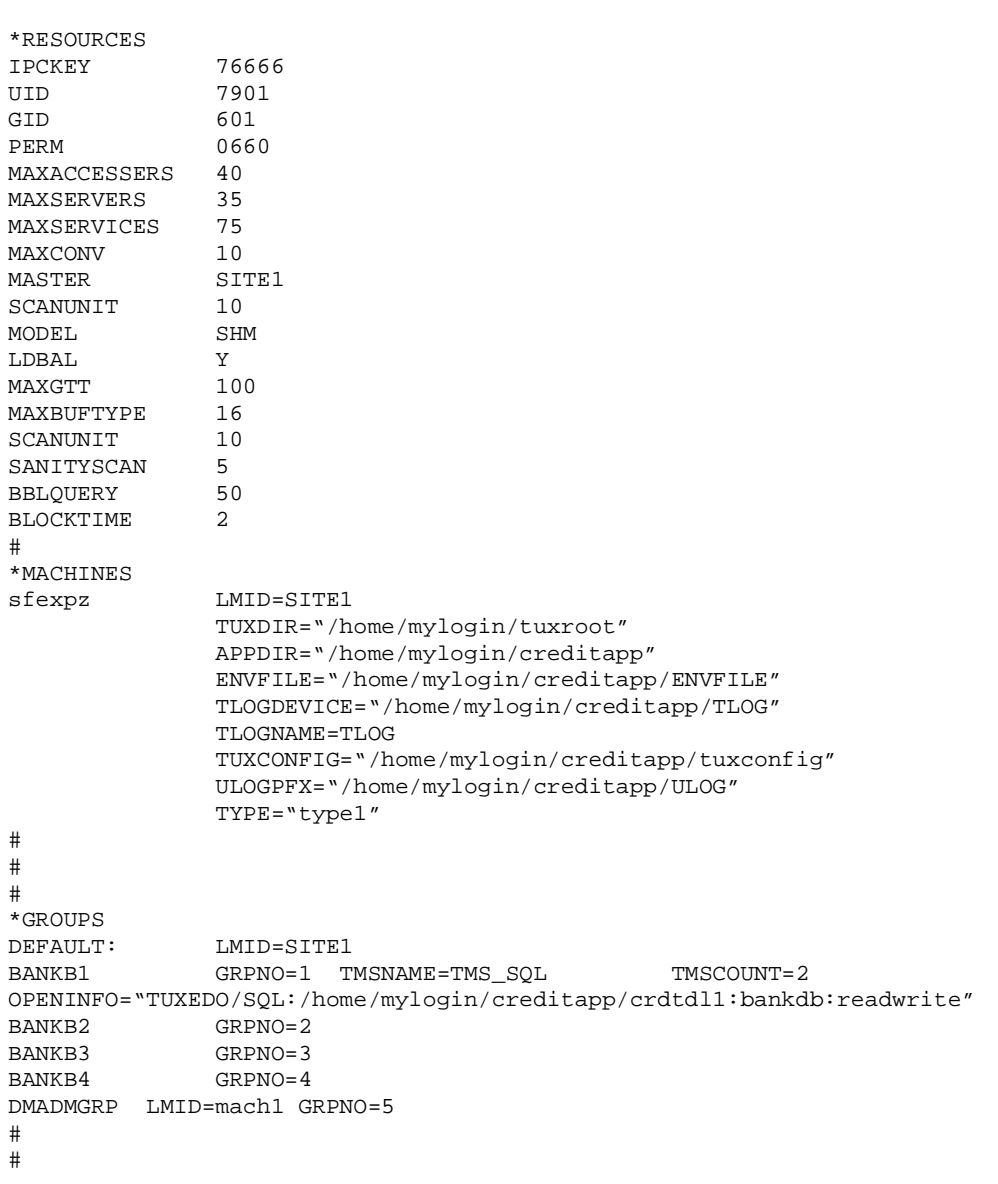

#### **Listing 2-2 Converted UBBCONFIG File**

#

```
*SERVERS
#
DEFAULT: RESTART=Y MAXGEN=5 REPLYQ=Y CLOPT="-A"
GWADM SRVGRP=BANKB2 SRVID=30
            REPLYQ = N RESTART = Y GRACE = 0GWTDOMAIN SRVGRP=BANKB2 SRVID=31
             REPLYQ = N RESTART = Y GRACE = 0
GWADM SRVGRP=BANKB3 SRVID=24
            REPLYO = N RESTART = Y GRACE = 0GWTDOMAIN SRVGRP=BANKB3 SRVID=25
            REPLYQ = N RESTART = Y GRACE = 0GWADM SRVGRP=BANKB4 SRVID=20
            REPLYQ = N RESTART = Y GRACE = 0GWTDOMAIN SRVGRP=BANKB4 SRVID=21
            REPLYO = N RESTART = Y GRACE = 0DMADM SRVGRP="DMADMGRP" SRVID=50
            REPLYQ = N RESTART = Y GRACE = 0TLRA SRVGRP=BANKB1 SRVID=2 CLOPT="-A -- -T 100"
BTADD SRVGRP=BANKB1 SRVID=3
ACCTA SRVGRP=BANKB1 SRVID=4
CRDT SRVGRP=BANKB1 SRVID=5
CRDTA SRVGRP=BANKB1 SRVID=6
*SERVICES
DEFAULT: LOAD=50
INQUIRYA PRIO=50
WITHDRAWALA PRIO=50
OPEN_ACCT2 PRIO=40
OPENC PRIO=40
OPENCA PRIO=40
CLOSECA PRIO=40
BR_ADD PRIO=20
TLR_ADD PRIO=20
```
### Adding DMCONFIG Files

You also need to create four DMCONFIG files, as shown in the following sample.

**Listing 2-3 Sample DMCONFIG File**

```
#
#
*DM_LOCAL_DOMAINS
#
#
QDOM1 GWGRP=BANKB2
         TYPE=TDOMAIN
         DOMAINID=QDOM1
         BLOCKTIME=10
         MAXDATALEN=56
         MAXRDOM=89
         DMTLOGDEV="/home/mylogin/creditapp/DMTLOG"
         AUDITLOG="/home/mylogin/creditapp/AUDITLOG"
QDOM2 GWGRP=BANKB3
         TYPE=TDOMAIN
         DOMAINID=QDOM2
         BLOCKTIME=10
         MAXDATALEN=56
         MAXRDOM=89
         DMTLOGDEV="/home/mylogin/creditapp/DMTLOG"
         AUDITLOG="/home/mylogin/creditapp/AUDITLOG"
         DMTLOGNAME="DMTLOG_TDOM2"
QDOM3 GWGRP=BANKB4
         TYPE=TDOMAIN
         DOMAINID=QDOM3
         BLOCKTIME=10
         MAXDATALEN=56
         MAXRDOM=89
         DMTLOGDEV="/home/mylogin/creditapp/DMTLOG"
         AUDITLOG="/home/mylogin/creditapp/AUDITLOG"
         DMTLOGNAME="DMTLOG_TDOM3"
#
*DM_REMOTE_DOMAINS
#
#
TDOM1 TYPE=TDOMAIN
         DOMAINID=TDOM1
```

```
TDOM2 TYPE=TDOMAIN
         DOMAINID=TDOM2
TDOM3 TYPE=TDOMAIN
         DOMAINID=TDOM3
#
#
*DM_TDOMAIN
#
QDOM1 NWADDR="0x0002DEEF93026927"
         NWDEVICE="/dev/tcp"
QDOM2 NWADDR="0x0002BEEF93026927"
         NWDEVICE="/dev/tcp"
QDOM3 NWADDR="0x0002CEEF93026927"
         NWDEVICE="/dev/tcp"
TDOM1 NWADDR="0x0002DEEF93026947"
         NWDEVICE="/dev/null"
TDOM2 NWADDR="0x0002BEEF9302691D"
         NWDEVICE="/dev/tcp"
TDOM3 NWADDR="0x0002CEEF9302690E"
         NWDEVICE="/dev/tcp"
#
#
#
*DM_LOCAL_SERVICES
#
#
WITHDRAWALA
INQUIRYA
OPENCA
CLOSECA
```
## Sample Domains Application: creditapp

A sample application, creditapp, is distributed with the BEA Tuxedo system. creditapp is a runnable version of the hypothetical application that was the basis for separating bankapp and the credit card application into domains, as discussed earlier in this topic.

The application is located in TUXDIR/apps/creditapp and includes the following files.

| ACCT.ec           | ACCTA.ec        | AUDITC.c        | BAL.ec      | BALANCE.m   |
|-------------------|-----------------|-----------------|-------------|-------------|
| BALANCEA.m        | BALC.ec         | BTADD.ec        | CBALANCE.m  | CCLOSE.m    |
| CDEPOSIT.m        | CLOSE.m         | COPEN.m         | CRDT.ec     | CRDTA.ec    |
| CRMENU.m          | CRMENU2.m       | CTRANSFER.m     | CWITHDRAW.m | DEPOSIT.m   |
| DEPOSITA.m        | FILES           | HCBALANCE.m     | HCCLOSE.m   | HCLOSE.m    |
| HCOPEN.m          | HCWITHDRAW.m    | HELP.m          | HOPEN.m     | OPEN.m      |
| <b>README</b>     | <b>RUNME</b>    | RUNME.sh        | SETUP.sh    | TLR.ec      |
| TLR1.ec           | TLR2.ec         | TLR3.ec         | TLRA.ec     | TRANSFER.m  |
| WITHDRAW.m        | WITHDRAWA.m     | XFER.C          | appinit.c   | aud.h       |
| aud.v             | audit.c         | auditcon.c      | bank.flds   | bank.flds.h |
| bank.h            | cleanup.sh      | crbank.sh       | crbankdb.sh | crdt_app.mk |
| $crdt$ app $2.mk$ | $crdt\_app3.mk$ | $crdt\_app4.mk$ | crdt flds.h | crdtvar     |
| crdtvar2          | credit.flds     | crtlog.sh       | crtlog2     | crtlog2.sh  |
| domcon1           | domcon2         | domcon3         | domcon4     | driver.sh   |
| envfile.sh        | qendata.c       | gentran.c       | hostmk      | listnr      |
| populate.sh       | run.sh          | setenv          | ubbdom1     | ubbdom2     |
| ubbdom3           | ubbdom4         | util.c          |             |             |
|                   |                 |                 |             |             |

**Listing 2-4 creditapp Files**

#### The creditapp README File

The following README file is from the creditapp directory. The README file documents a script that installs and runs creditapp. It has been edited to include a few things that were not included in the original script.

#### **Listing 2-5 README File for creditapp**

SIMPLE BUILD PROCEDURE

The creditapp application is an enhancement of the bankapp and hostapp applications.

The creditapp application is designed to be a four domain application, so the software must be built on four machines. The RUNME.sh script will lead you through the necessary steps.

Step 1: Copy the Software for creditapp.

Make a new directory under your \$HOME directory and copy all of the source files from <TUXDIR>/apps/creditapp into that directory. TUXDIR is the root directory under which your BEA TUXEDO System software is installed. We call the new directory \$HOME /creditapp. The rest of the steps in this procedure are done in the directory \$HOME/creditapp.

Step 2: On each of the remaining three machines:

Make a directory creditapp in a directory that can be used for the application.

We call this directory \$HOME/creditapp.

Make a note of the full directory path for \$HOME/creditapp and TUXDIR for each machine. These will be needed by the RUNME.sh script.

Step 3: On the "master site" execute the "RUNME.sh" script.

The shell script "RUNME.sh" is an interactive program designed to lead you through initialization, booting, shutdown and cleanup of the four domain creditapp application. The shell is interactive and requires no command line arguments. All you need in the directory is the source from the TUXDIR/apps/creditapp directory that you copied in Step 1.

You will be prompted to enter values for RSH and RCP environment variables, or accept the defaults.

IT IS VERY IMPORTANT THAT VALUES FOR RSH AND RCP BE ENTERED AS THEY ARE USED TO REMOTE COPY AND EXECUTE THE NECESSARY SCRIPTS.

The following environment variables are important. The script picks up the values for TUXDIR and APPDIR from your environment and prompts you (in OPTION 4) for BLKSIZE:

- TUXDIR Root directory of the BEA TUXEDO System where you have installed the software.
- APPDIR Directory in which the creditapp application resides. crdtvar.dm1 initially is set to allow this to default to the current working directory, which agrees with our intention to use \$HOME/creditapp. This is the directory into which you copied the creditapp files in Step 1.
- BLKSIZE Logical blocksize for the database in bytes. Must be an integral multiple of the physical page size of the computer (for example, 512 bytes or 4096 bytes).

When you invoke RUNME.sh you are shown a menu with 10 options (11 counting "quit"). Here is the list of choices:

 1) Initialize configuration files and makefiles. 2) Copy files to remote sites. 3) Build crdtapp clients and servers. 4) Create databases. 5) Generate binary tuxconfig and bdmconfig files. 6) Create Transaction Log file. 7) Boot the application. 8) Populate the database. 9) Shutdown the application. 10) Cleanup IPC Resources, database files and log files. q) Quit.

To go through the complete process of building and running the sample application, start with choice No. 1. When the script completes a step, the menu is displayed for your next choice.

OPTION 1. Initialize configuration files and makefiles. This option sets up makefiles, UBBCONFIG and DMCONFIG files that are necessary for the application.

All questions must be answered.

 ENTER the system name: enter uname for machines you are using beginning with the current machine you are on.

ENTER TUXDIR for each machine.

ENTER APPDIR for each machine.

Continue to answer all queries.

 An example of 4 hexadecimal digits may be (beef, cfff, 6774, aeef). NOTE: EACH MACHINE MUST HAVE A UNIQUE HEX SEQUENCE.

OPTION 2. Copies the files to the other domains in the configuration.

OPTION 3. Builds clients and servers on all machines.

 NOTE: CAREFULLY CHECK THAT THE BUILDS ARE COMPLETED SUCCESSFULLY ON EACH SITE. IF NECESSARY YOU MAY RUN THE BUILD YOURSELF.

 ON THE SPECIFIC SITE ENTER nohup make -f CRDT{\$MACH}.mk2  where \${MACH} is the uname for the machine you are building on. For example,

nohup make -f CRDTtux1.mk2

OPTION 4. Builds the databases on each site.

 NOTE: ON EACH SITE MAKE SURE THE BLKSIZE VALUE IN files crdt\${MACH}.dm1 for the primary site or crdt\${MACH}.dm2 for the remote sites where \${MACH} is the uname for the machine you are building on ARE CORRECT FOR THAT SPECIFIC MACHINE

OPTION 5. Generates the tuxconfig and bdmconfig files.

All other options are similar to bankapp.

After OPTION 8 : Populate the database

Enter q to Quit the menu.

RUNNING CREDITAPP. \_\_\_\_\_\_\_\_\_\_\_\_\_\_\_\_\_\_

On each machine a script run.sh exists.

Execute run.sh.

 run At the response :

Is this machine the Credit Card Authorization Center( $y/n$ )?

 If machine is the primary machine answer y . If machine is any other answer n.

On the primary machine a different menu will be seen than the other 3 machines. All Credit accounts exist on primary machine and all machines can access any account.

ACCOUNTS 10000000 - 120000000

Machines 2,3,4 are the enhanced bankapp application.

 ACCOUNTS 10000 - 39999 exist on machine 2 ACCOUNTS 40000 - 79999 exist on machine 3 ACCOUNTS 80000 - 109999 exist on machine 4

All processing is done using the /DOMAIN software.

A tail -f of the ULOG###### will show the actual processing of the requests.

On the machine that will process the request enter :

tail -f ULOG###### where ###### is today's date.

### Configuring a Domains Environment

To configure a Domains environment, an administrator needs to specify all the information a BEA Tuxedo domain needs to know about other domains. This information includes services imported from other domains, addressing and security parameters for contacting remote domains, access control lists, services exported to these domains, whether data-dependent routing is used, and parameters for controlling access to exported services. This information is defined in the UBBCONFIG configuration file and in the DMCONFIG configuration file.

### Configuring a Sample Domains Application (simpapp)

The Domains example illustrated in the following figure consists of two applications: lapp, a *local application*, and rapp, a *remote application*. Both are based on the simpapp example provided with the BEA Tuxedo system. lapp is configured to allow its clients to access a service called TOUPPER, which is advertised in rapp.

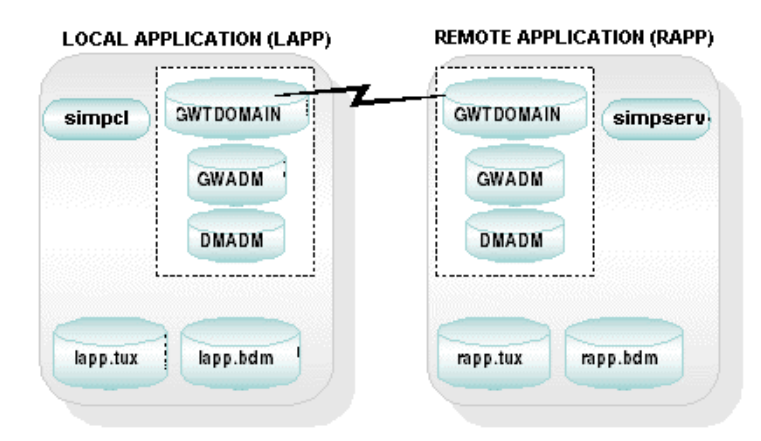

**Figure 2-4 Local and Remote Applications in simpapp**

### Configuration Tasks

The following tasks are required to configure the simpapp domain consisting of two applications: lapp (the local application) and rapp (the remote application).

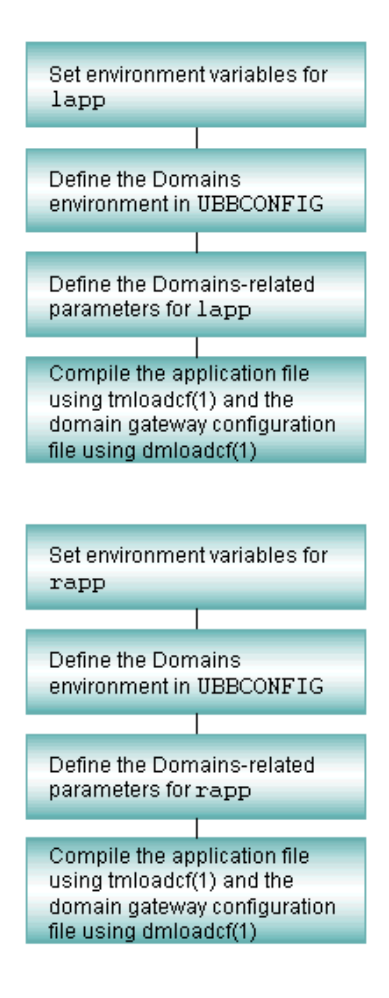

### How to Set Environment Variables for lapp

You need to set the following environment variables for the application to be configured successfully:

- TUXDIR—The BEA Tuxedo system root directory (for example, /opt/tuxedo)
- $\blacksquare$ TUXCONFIG—The application configuration file (for example, lapp.tux)
- **BDMCONFIG—The domain gateway configuration file (for example, lapp.bdm)**
- $\blacksquare$ PATH—Must include TUXDIR/bin
- LD\_LIBRARY\_PATH—Must include TUXDIR/lib (this path name varies, depending on your operating system)

### Example

- \$ TUXDIR=/opt/tuxedo
- \$ TUXCONFIG=/home/lapp/lapp.tux
- \$ BDMCONFIG=/home/lapp/lapp.dom
- \$ PATH=\$TUXDIR/bin:\$PATH
- \$ LD\_LIBRARY\_PATH=\$TUXDIR/lib:\$LD\_LIBRARY\_PATH
- \$ export TUXDIR TUXCONFIG BDMCONFIG PATH LD\_LIBRARY\_PATH

# How to Define the Domains Environment for lapp (in the ubbconfig File)

For the sample local application configuration file, lapp.ubb, only the required parameters are defined. Default settings are used for the other parameters.

Two server groups are defined:

- The first group contains the Domains administrative server (DMADM).
- $\blacksquare$  The second group contains the gateway administrative server (GWADM) and the domain gateway (GWTDOMAIN).
	- **Note:** For a gateway type other than GWTDOMAIN, an executable other than GWTDOMAIN must be used. Refer to the BEA eLink for Mainframe documentation and *Using the BEA Tuxedo TOP END Domain Gateway* for additional information.

#### Server Definitions

- DMADM—The Domains administrative server enables run-time modification of the configuration information, required by domain gateway groups, that resides in the binary Domains configuration file. DMADM supports a list of registered gateway groups. There must be only one instance of DMADM per Domains application.
- GWADM—The gateway administrative server enables run-time administration of a particular domain gateway group. This server gets Domains configuration information from the DMADM server. It also provides administrative functionality and transaction logging for the gateway group.
- GWTDOMAIN—The Domains gateway server enables access to and from remote Domains, allowing interoperability of two or more BEA Tuxedo domains. Information about the local and remote services it needs to export and import is included in the Domains configuration file. The Domains gateway server should always be configured with REPLYQ=N.

### Example of an Application Configuration File for lapp

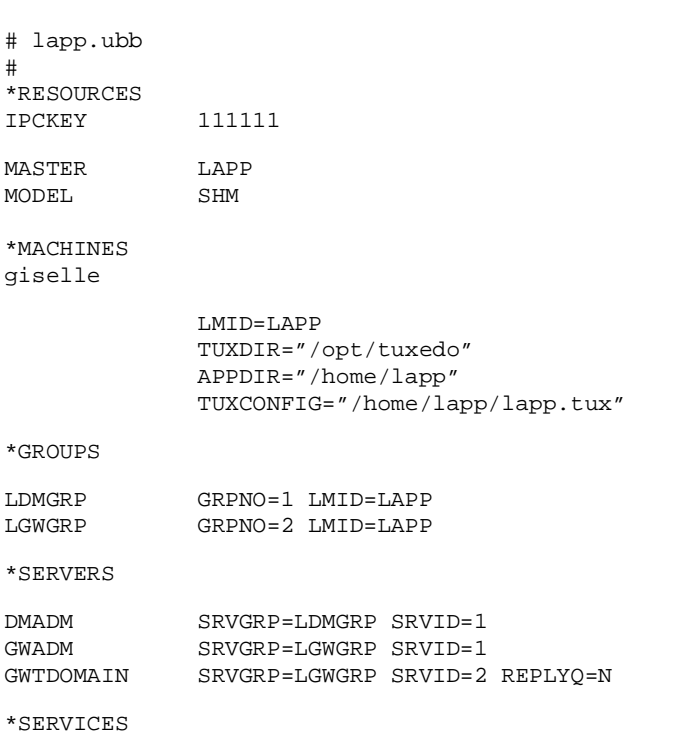

**Listing 2-6 Example of an Application Configuration File (lapp.ubb)**

# How to Define Domains Parameters for lapp (in the DMCONFIG File)

For the sample local Domain gateway configuration file,  $l$  app. dom, only the required parameters are defined. Default settings are used for optional parameters.

The DM<sub>LOCAL</sub> DOMAIN section identifies the local domains and their associated gateway groups. This section has one entry, LAPP, and specifies the following parameters required for the domain gateway processes in that group:

- GWGRP specifies the name of the gateway server group as specified in the application.
- TYPE of TDOMAIN indicates that the local domain will be communicating with another BEA Tuxedo domain. This parameter indicates the protocol used by the gateways. Other options include SNA, OSI TP, TOP END Domain gateway, TCP for CICS, and TCP for IMS.
- DOMAINID identifies the name of the domain gateway and must be unique across all domains.

The DM\_REMOTE\_DOMAINS section identifies the known set of remote domains and their characteristics. This section has one entry (RAPP). TYPE is used to classify the type of domains. DOMAINSID is a unique domain identifier.

The DM\_TDOMAIN section defines the addressing information required by the BEA Tuxedo Domains component. Following are entries in the section for each local and remote domain specified in this configuration file:

 NWADDR specifies either the network address at which connections will be accepted from other BEA Tuxedo domains (local domain entry), or the network address at which connections to other BEA Tuxedo domains will be made (remote domain entry).

The DM\_LOCAL\_SERVICES section provides information about the services that are exported. This section of our sample file has no entries because no services are being exported.

The DM\_REMOTE\_SERVICES section provides information about the services that are imported. The TOUPPER service is imported so that it can be accessed by clients in the local domain.

### Example of a Domain Gateway Configuration File for lapp

**Listing 2-7 Example of a Domain Gateway Configuration File (lapp.dom)**

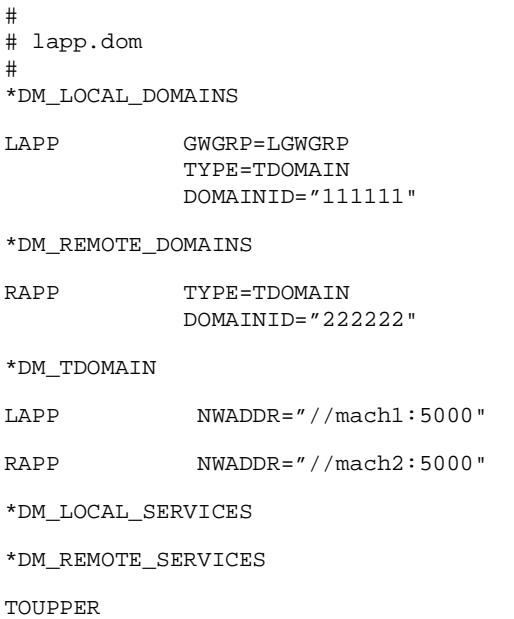

# How to Compile Application and Domains Gateway Configuration Files for lapp

The local application configuration file (lapp.ubb) contains the information necessary to boot the local application. You must compile this file into a binary data file  $(\text{lapp.tux})$  by running  $\text{tmloadcf}(1)$ .

The local domain gateway configuration file (lapp.dom) contains the information used by the domain gateway for one domain for communication with other domains. You must compile this file into a binary data file (lapp.bdm) by running dmloadcf(1).

To compile both configuration files, complete the procedure shown in the following sample session.

```
$ cd /home/lapp
$ TUXCONFIG=/home/lapp/lapp.tux; export TUXCONFIG
$ tmloadcf -y lapp.ubb
$ BDMCONFIG=/home/lapp/lapp.dom; export BDMCONFIG
$ dmloadcf -y lapp.dom
```
Once you create both the local and remote domains, you can then boot the application using  $tmboot(1)$ . The order in which the two domains are booted does not matter. Monitor the applications with  $d$ ma $d$ min(1). Once both applications are booted, a client in the local application can call the TOUPPER service residing in the remote application.

```
$ tmboot -y
```
### How to Set Environment Variables for rapp

You must set the following environment variables for an application to be configured successfully:

- TUXDIR—The BEA Tuxedo system root directory (for example, /opt/tuxedo)
- TUXCONFIG—The full path name of the application configuration file (for example, rapp.tux)
- BDMCONFIG—The full path name of the domain gateway configuration file (for example, rapp.bdm)
- **PATH—Must include TUXDIR/bin**
- LD\_LIBRARY\_PATH—Must include TUXDIR/lib (this path name varies, depending on your operating system)

#### Example

- \$ TUXDIR=/opt/tuxedo
- \$ TUXCONFIG=/home/rapp/rapp.tux
- \$ BDMCONFIG=/home/rapp/rapp.dom
- \$ PATH=\$TUXDIR/bin:\$PATH
- \$ LD\_LIBRARY\_PATH=\$TUXDIR/lib:\$LD\_LIBRARY\_PATH
- \$ export TUXDIR PATH LD\_LIBRARY\_PATH TUXCONFIG BDMCONFIG

# How to Define the Domains Environment for rapp (in the UBBCONFIG File)

For the sample remote application configuration file, rapp. ubb, only the required parameters are defined. Default settings are used for optional parameters.

The following three server groups are defined:

- The first server group (SRVGP=RDMGRP) contains the Domains administrative server (DMADM).
- The second server group (SRVGP=RGWGRP) contains the gateway administrative server, GWADM, and the domain gateway, GWTDOMAIN.
- The third server group (SRVGP=APPGRP) contains the application server simpserv.

The following four servers are defined:

- $\blacksquare$ DMADM—Domains administrative server
- $\blacksquare$ GWADM—Gateway administrative server
- GWTDOMAIN—Domains gateway server
- simpserv—Application server for simpapp that advertises the TOUPPER service, which converts strings from lowercase to uppercase characters

### Example of an Application Configuration File for rapp

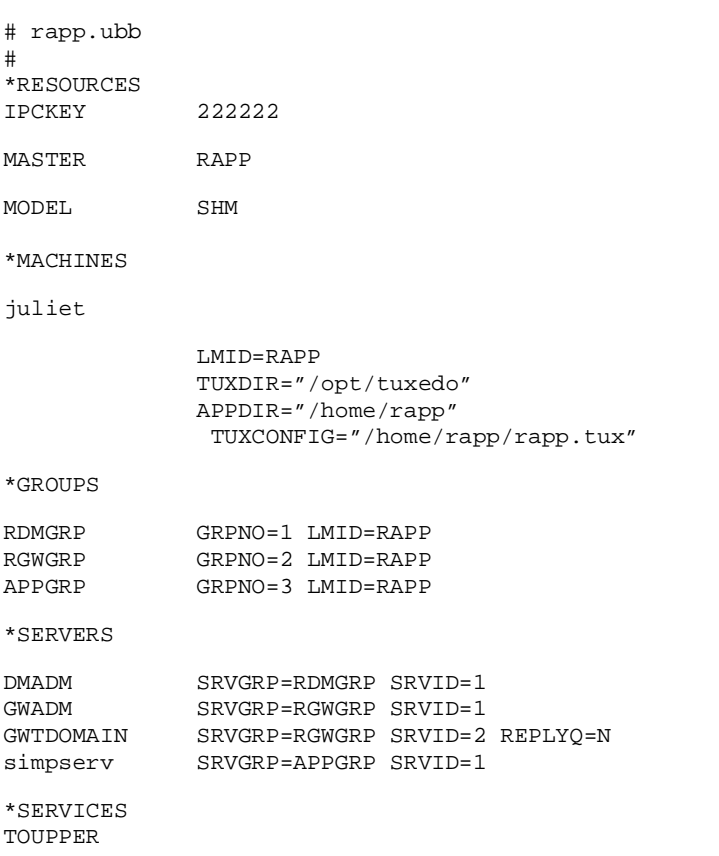

**Listing 2-8 Example of an Application Configuration File (rapp.ubb)**

# How to Define Domains Parameters for rapp (in the DMCONFIG File)

For the sample remote Domain gateway configuration file, rapp.dom, only the required parameters are defined. Default settings are used for optional parameters.

This configuration file is similar to the local Domains gateway configuration file. The difference is that the two files list different services to be exported and imported.

The DM\_LOCAL\_SERVICES section provides information about the services exported by each local domain. In this example, the TOUPPER service is exported and included in the DM\_LOCAL\_SERVICES section. No service is imported so there are no entries in the DM\_REMOTE\_SERVICES section of our sample file.

### Example of a Domain Gateway Configuration File for rapp

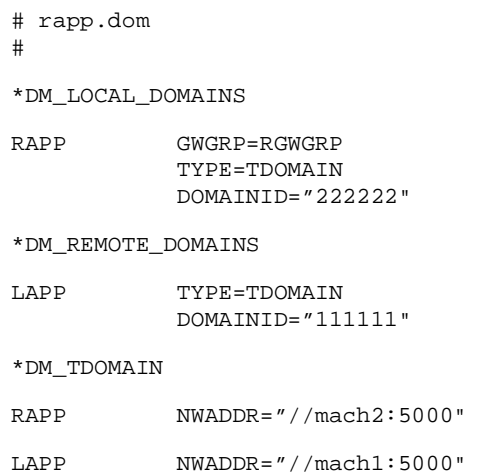

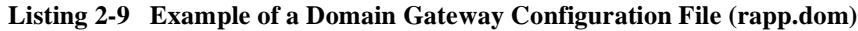

\*DM\_LOCAL\_SERVICES TOUPPER \*DM\_REMOTE\_SERVICES

# How to Compile Application and Domain Gateway Configuration Files for rapp

The remote application configuration file (rapp.ubb) contains the information used by the domain gateway for one domain, for communication with other domains. You must compile this file into a binary data file (rapp.tux).

The remote domain gateway configuration file ( $r$ app.dom) contains the information used by domain gateways to initialize the context required for communications with other domains. This configuration file is similar to the local domain gateway configuration file. The difference is that the two files list different services to be exported and imported. You must compile this file into a binary data file (rapp.bdm).

```
$ cd /home/rapp
$ TUXCONFIG=/home/rapp/rapp.tux; export TUXCONFIG
$ tmloadcf -y rapp.ubb
$ BDMCONFIG=/home/rapp/rapp.dom; export BDMCONFIG
$ dmloadcf -y rapp.dom
```
Once you create both the local and remote domains, you can then boot the application using  $tmboot(1)$ . The order in which the two domains are booted does not matter. Monitor the applications with  $d$ madmin(1). Once both applications are booted, a client in the local application can call the TOUPPER service residing in the remote application.

```
$ tmboot -y
```
### See Also

- **What Is the Domains Configuration File" on page 1-19**
- $\blacksquare$ ["How to Compress Data Between Domains" on page 2-32](#page-61-0)
- $\blacksquare$ ["How to Route Service Requests to Remote Domains" on page 2-32](#page-61-1)
- $\blacksquare$ ["Converting the Domains Configuration File" on page 1-21](#page-26-0)
- $\blacksquare$ DMCONFIG(5) in *BEA Tuxedo File Formats and Data Descriptions Reference*
- $\blacksquare$ UBBCONFIG(5) in *BEA Tuxedo File Formats and Data Descriptions Reference*

### <span id="page-61-0"></span>How to Compress Data Between Domains

 Data sent between domains can be compressed for faster performance. To configure compression, set the CMPLIMIT parameter in DMCONFIG.

#### See Also

- DMCONFIG(5) in *BEA Tuxedo File Formats and Data Descriptions Reference*
- n, "Compressing Data Over a Network" on page 4-2 in *Administering a BEA Tuxedo Application at Run Time*

# <span id="page-61-1"></span>How to Route Service Requests to Remote Domains

Data-dependent routing information used by gateways to send service requests to specific remote domains is provided in the DM\_ROUTING section of the DMCONFIG file. The FML32, VIEW32, FML, VIEW, X\_C\_TYPE, and X\_COMMON typed buffers are supported.

To create a routing table for a domain, specify the following:

- Buffer type for which the routing entry is valid
- Name of the routing entry and field
- $\blacksquare$ Ranges and associated remote domain names of the routing field.

The following table describes these fields.

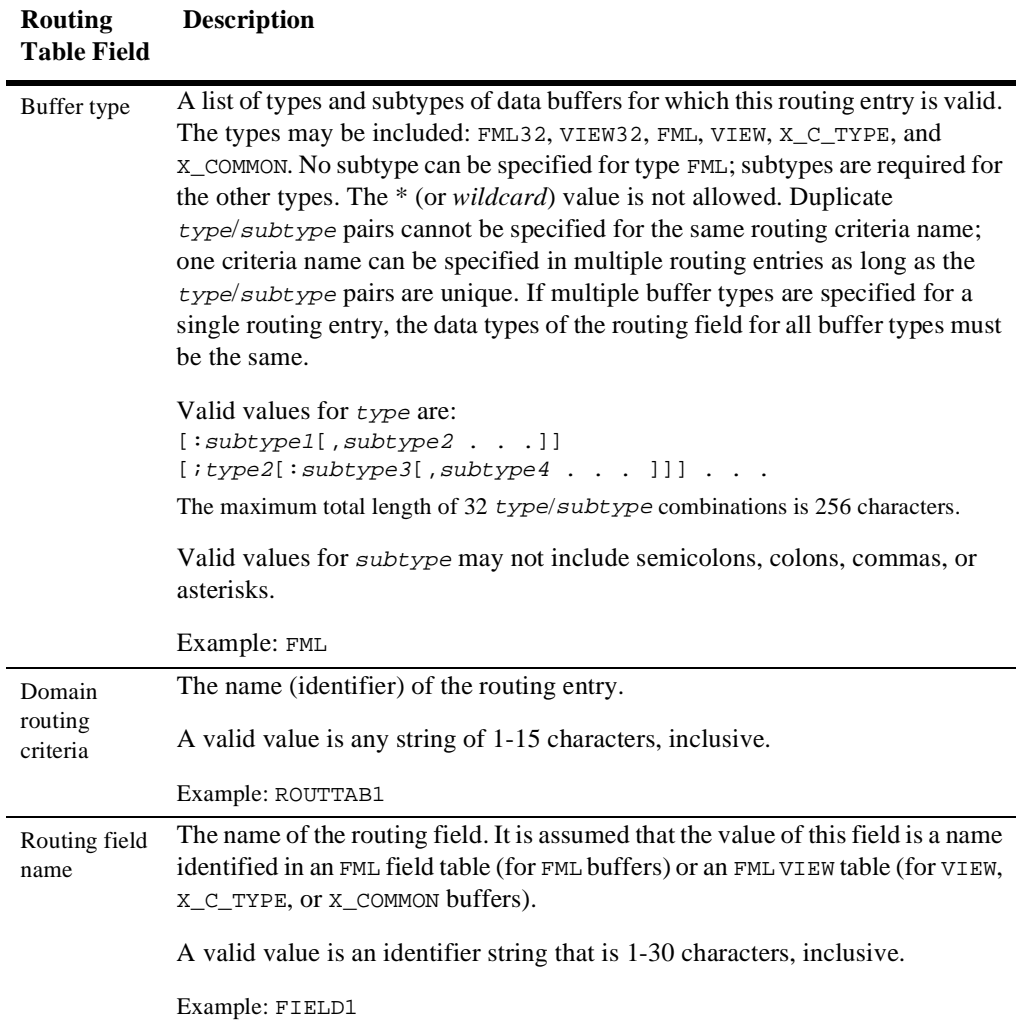

 $\overline{a}$ 

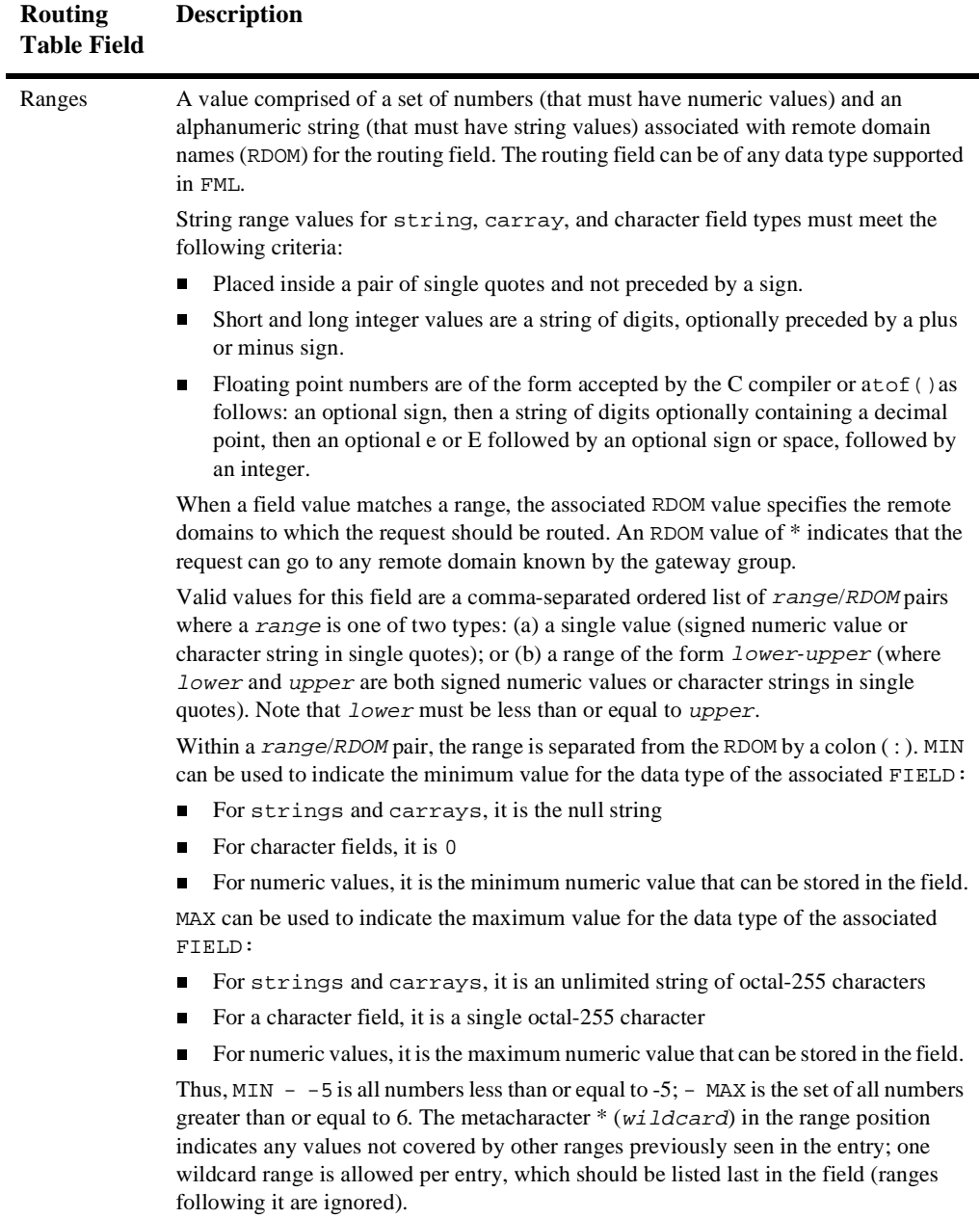

Example: 1-100:REMDOM3

### Setting Up Security in Domains

The BEA Tuxedo system provides the following standard security mechanisms:

- *Access Control Lists*—restrict availability of services to authorized users whose names are included in lists that are automatically checked services are requested.
- *Authentication*—verifies the identity of clients, servers, and administrative programs. The default security mechanism provided with the BEA Tuxedo system is an *application authentication* scheme that uses one password per BEA Tuxedo application. Clients are required to present this password before being allowed to join an application. Servers are authenticated to be running as the user identified as the administrator.
- *Encryption*—security mechanisms to convert data to coded format that is unintelligible to users.
- *Security Plug-in Interface*—allows installation of third-party security systems such as custom authentication and authorization. The plug-in interface is available to applications running BEA Tuxedo Release 7.1 or later software. For information on setting up security in domains using the security plug-in interface, see "Establishing a Link Between Domains" on page 2-24 in *Using BEA Tuxedo Security*.

The BEA Tuxedo security mechanisms provided for individual applications and those provided for Domains configurations are relatively independent but compatible:

- The BEA Tuxedo system provides the following security mechanisms for Domains configurations: authentication of remote domains; access control on exported local services for remote domains; and encryption mechanisms to protect interdomain communication.
- If BEA Tuxedo system security is set to ACL or MANDATORY\_ACL, then user IDs flow through the system with requests, and ACL checking takes place. If system security is set to USER\_AUTH, then user IDs flow through the system, but no ACL checking takes place.
- Even if you assign a security level of NONE to your BEA Tuxedo application, you can still set up Domains security to enforce security restrictions between domains. Note, however, that in order to use an application password in a Domains configuration, you must already have a value of APP\_PW set for the security level in each participating application.

### Domains Security Mechanisms

Because distinct domains may exist under different ownership, the native BEA Tuxedo application password scheme may not, of itself, provide sufficient security. Domains, therefore, provides additional security mechanisms:

- *Access Control Lists*—Restrict availability of services in a local domain to a list of selected remote domains. You configure this security level in the DM\_ACCESS\_CONTROL section of DMCONFIG.
- *Domains Authentication*—Techniques are required to ensure the proper identity of each remote domain. Domains provides three levels of password security: NONE specifies no authentication; APP\_DW is authentication using the application password, which must match on the two domains; and DM\_PW, which is authentication using specific passwords per local/remote domain pair. Each of these is selected by setting the SECURITY parameter in the DM\_LOCAL\_DOMAINS section for the local domain access point involved to the required level (APP\_DW, DM\_PW, NONE).
- *Link-Level Encryption*—You can use encryption across domains to ensure data privacy. In this way, a network-based eavesdropper cannot learn the content of BEA Tuxedo messages or application-generated messages flowing from one domain gateway to another. You configure this security mechanism by setting the MINENCRYPTBITS and MAXENCRYPTBITS parameters in the DMCONFIG file.
- *Local Domains Access*—Restricts local services to remote domains. If a service is not exported to remote domains, it is simply unavailable to them. A service is exported by placing an entry in the DM\_LOCAL\_SERVICES section of the DMCONFIG file for the service.
- *User Identity Mapping to Mainframes*—Provides a mechanism whereby user identities within a domain can be mapped to and from external user identities. This mechanism is currently used by BEA eLink for Mainframe-SNA to map to and from RACF (remote access control facility) user names on IBM LU6.2 mainframes. To use this mechanism, refer to the following dmadmin configuration commands:
- $\bullet$  addumap—Add local user mappings to remote user mappings for a local/remote domain pair. Mappings are defined to be inbound, outbound, or both.
- addusr—Add remote user names and passwords to the remote user and password tables of a remote domain.
- delumap—Delete local to remote user mappings for a local/remote domain pair.
- delusr—Delete remote user names and passwords from the remote user and password tables of a remote domain.
- modusr—Change remote passwords in the password tables of a remote domain.

#### See Also

- $\blacksquare$ ["How to Create a Domains Access Control List \(ACL\)" on page 2-38](#page-67-0)
- $\blacksquare$ ["How to Set Up Domains Authentication" on page 2-39](#page-68-0)
- $\blacksquare$ ["Examples of Coding Security Between Domains" on page 2-41](#page-70-0)
- dmadmin(1)in *BEA Tuxedo Command Reference*

# <span id="page-67-0"></span>How to Create a Domains Access Control List (ACL)

To create a domain ACL, you must specify the name of the domain ACL and a list of the remote domains that are part of the list (the Domain Import VIEW List) in the DM\_ACCESS\_CONTROL section of the DMCONFIG file. The following table describes these two fields.

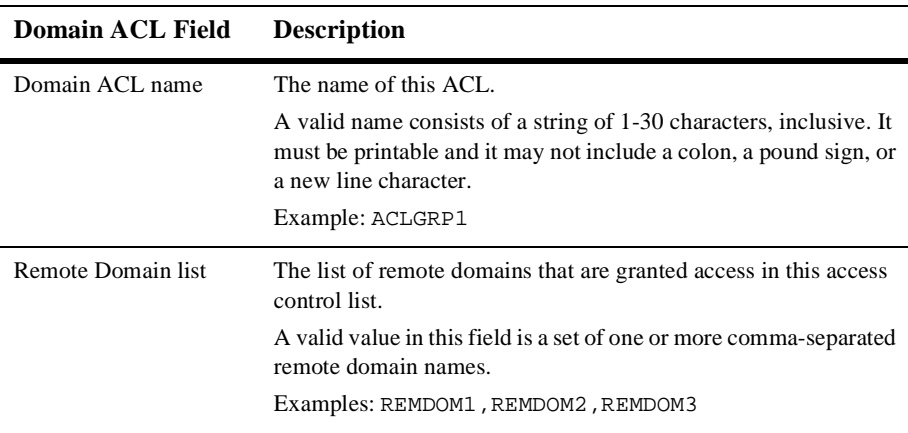

### Using Standard BEA Tuxedo Access Control Lists with Imported Remote Services

A remote service imported from a remote domain is viewed simply as a service within a BEA Tuxedo domain. The standard BEA Tuxedo ACL mechanism then, can be used to restrict access to this service by particular groups of users.

For information on using BEA Tuxedo access control lists, refer to the following entries in the *BEA Tuxedo Command Reference*: tpacladd(1), tpaclmod(1), tpacldel(1), tpusradd(1), tpusrmod(1), tpusrdel(1), tpgrpadd(1), tpgrpmod(1), and tpgrpdel(1).

### <span id="page-68-0"></span>How to Set Up Domains Authentication

Domain gateways can be made to authenticate incoming connections requested by remote domains and outgoing connections requested by local domains. The authentication mechanism is optional and compatible with the BEA Tuxedo mechanism specified in the TUXCONFIG file.

Application administrators can define when security should be enforced for incoming connections from remote domains. You can specify the level of security used by a particular local domain by setting the SECURITY parameter in the DM\_LOCAL\_DOMAINS section of the DMCONFIG file. There are three levels of password security:

- *Application Password* (using the APP\_PW option)— Incoming connections from remote domains are authenticated using the application password defined in the TUXCONFIG file. The BEA Tuxedo application password is administered with tmloadcf(1), which prompts for the password when the SECURITY option is enabled in the TUXCONFIG file. The password is automatically propagated with the TUXCONFIG file to the other machines in the configuration. You can update the password dynamically using the tmadmin command.
- *No Security* (using the NONE option)—Incoming connections from remote domains are not authenticated.
- *Remote Domains Password* (using the DM\_PW option)—BEA Tuxedo Domains uses this feature to enforce security between two or more BEA Tuxedo domains. Connections between the local and remote domains are authenticated using passwords defined in the DM\_PASSWORDS section of the BDMCONFIG file. These passwords are added to the binary configuration file after dmloadcf has been run, using the passwd subcommand of the dmadmin(1) command. Each entry contains the password used by a remote domain to access a particular local domain and the password required by the local domain, in turn, to access the remote domain.

If the SECURITY parameter is not set in TUXCONFIG (that is, if it defaults to NONE or if it is set explicitly to NONE), the Domains configuration can still require the Domain gateways to enforce security at the DM\_PW level. If the DM\_PW option is selected, then each remote domain must have a password defined in the DM\_PASSWORDS section of the BDMCONFIG file. In other words, incoming connections from remote domains without a password are rejected by domain gateways.

### DM\_PASSWORDS Section Table Entries

The DM\_PASSWORDS table contains the following entries for each remote domain:

- n, LDOM—The name of the local domain providing access to the remote domain
- $\blacksquare$ RDOM—The name of the remote domain
- **IF LPWD—The password used by a local domain to authenticate with the remote** domain
- RPWD—The password used by the remote domain to authenticate with the local domain

**Note:** Passwords are stored securely in encrypted format.

#### See Also

- n, ["Examples of Coding Security Between Domains" on page 2-41](#page-70-0)
- П dmadmin(1) in *BEA Tuxedo Command Reference*
- DMCONFIG(5) in *BEA Tuxedo File Formats and Data Descriptions Reference*

# <span id="page-70-0"></span>Examples of Coding Security Between Domains

The SECURITY parameter in the DM\_LOCAL\_DOMAINS section of the DMCONFIG file specifies the security type of a local domain. If authentication is required, it is done every time a connection is established between the local domain and a remote domain. If the security types of the two domains are incompatible, or if the passwords do not match, the connection fails.

### Example 1: Setting Security to APP\_PW

If the SECURITY parameter in the UBBCONFIG is set to APP\_PW or higher, then SECURITY in the DMCONFIG can be set to NONE, APP\_PW, or DM\_PW. Because you can define multiple views of a domain in one DMCONFIG file (one view per local domain definition), you can assign a different type of security mechanism to each of those views.

**Note:** If SECURITY is set to APP\_PW for a local domain access point in the DMCONFIG, then SECURITY in the UBBCONFIG must be set to APP\_PW or higher.

#### **Listing 2-10 Setting Security to APP\_PW for Both Application and Domains**

DOM1: SECURITY in UBBCONFIG set to APP\_PW SECURITY in DMCONFIG set to APP\_PW DOM2: SECURITY in UBBCONFIG set to APP\_PW SECURITY in DMCONFIG set to APP\_PW

In this example, both DOM1 and DOM2 enforce APP\_PW security.

On the initiator side, the pertinent attributes in UBBCONFIG and DMCONFIG are set as follows.

```
UBBCONFIG
  SECURITY=APP_PW
DMCONFIG
  *DM_LOCAL_DOMAINS
DOM1
   DOMAINID=DOM1
   SECURITY=APP_PW
```

```
 *DM_REMOTE_DOMAINS
DOM2 DOMAINID="DOM2"
```
On the responder side, the pertinent attributes in UBBCONFIG and DMCONFIG are set as follows.

```
UBBCONFIG
  SECURITY=APP_PW
```

```
DMCONFIG
  *DM_LOCAL_DOMAINS
DOM2
   DOMAINID=DOM2
   SECURITY=APP_PW
```

```
 *DM_REMOTE_DOMAINS
DOM1 DOMAINID="DOM1"
```
After the TUXCONFIG and BDMCONFIG files have been created, boot the applications on DOM1 and DOM2.

#### Example 2: Setting Security to NONE

If SECURITY is set to NONE for a local domain, incoming connection attempts are not authenticated. Even with SECURITY set to NONE, a local domain can still connect to remote domains that have SECURITY set to DM\_PW, but before such a connection can be established, you must define the passwords on both sides by running  $d$ madmin(1) or by using  $DM$   $MIB(5)$ .
**Listing 2-11 Setting Security to NONE for Both Application and Domains**

```
DOM1: SECURITY in UBBCONFIG set to NONE
        SECURITY in DMCONFIG set to NONE
DOM2: SECURITY in UBBCONFIG set to NONE
        SECURITY in DMCONFIG set to DM_PW
```
In this example, DOM1 is not enforcing any security but DOM2 is enforcing DM\_PW security.

On the initiator side, the pertinent attributes in UBBCONFIG and DMCONFIG are set as follows.

```
UBBCONFIG
 SECURITY=NONE
DMCONFIG
 *DM_LOCAL_DOMAINS
DOM1
    DOMAINID=DOM1
    SECURITY=NONE
```

```
 *DM_REMOTE_DOMAINS
DOM2 DOMAINID="DOM2"
```
On the responder side, the pertinent attributes in UBBCONFIG and DMCONFIG are set as follows.

```
UBBCONFIG
 SECURITY=NONE
DMCONFIG
 *DM_LOCAL_DOMAINS
DOM2
    DOMAINID=DOM2
    SECURITY=DM_PW
 *DM_REMOTE_DOMAINS
DOM1 DOMAINID="DOM1"
```
After the required attributes have been set in the TUXCONFIG and BDMCONFIG files, boot the applications on DOM1 and DOM2.

On DOM1: dmadmin

```
 passwd DOM1 DOM2
        Enter Local Domain Password:foo1
        Reenter Local Domain Password:foo1
        Enter Remote Domain Password:foo2
        Reenter Remote Domain Password:foo2
On DOM2:
      dmadmin
      passwd DOM2 DOM1
      Enter Local Domain Password:foo2
      Reenter Local Domain Password:foo2
      Enter Remote Domain Password:foo1
       Reenter Remote Domain Password:foo1
```
Once passwords have been created on both domains, a connection can be established and services can be invoked on the remote domain.

#### **Listing 2-12 Setting Application Security to NONE and Domains Security to DM\_PW**

*On the initiator side, the pertinent attributes in* UBBCONFIG *and* DMCONFIG *are set as follows.*

UBBCONFIG SECURITY=NONE

DMCONFIG \*DM\_LOCAL\_DOMAINS DOM1 DOMAINID=DOM1 SECURITY=DM\_PW

 \*DM\_REMOTE\_DOMAINS DOM2 DOMAINID="DOM2"

*On the responder side, the pertinent attributes in* UBBCONFIG *and* DMCONFIG *are set as follows.*

UBBCONFIG SECURITY=NONE

DMCONFIG \*DM\_LOCAL\_DOMAINS DOM2 DOMAINID=DOM2 SECURITY=DM\_PW

```
 *DM_REMOTE_DOMAINS
 DOM1 DOMAINID="DOM1"
```
*After the required attributes have been set in the* TUXCONFIG *and* BDMCONFIG *files, boot the applications on* DOM1 *and* DOM2*.*

```
On DOM1:
      dmadmin
       passwd DOM1 DOM2
       Enter Local Domain Password:foo1
       Reenter Local Domain Password:foo1
       Enter Remote Domain Password:foo2
        Reenter Remote Domain Password:foo2
On DOM2:
      dmadmin
       passwd DOM2 DOM1
       Enter Local Domain Password:foo2
       Reenter Local Domain Password:foo2
       Enter Remote Domain Password:foo1
       Reenter Remote Domain Password:foo1
```
Once passwords have been created on both domains, a connection can be established and services can be invoked on the remote domain.

# Configuring the Connections Between Your Domains

You can specify *the* conditions under which a local domain gateway tries to establish a connection to a remote domain. To specify these conditions, assign a value to the CONNECTION\_POLICY parameter in the Domains configuration file. You can select any of the following connection policies:

- $\blacksquare$ [Connect at boot time \(](#page-75-0)ON\_STARTUP)
- $\blacksquare$ [Connect when a client program requests a remote service \(](#page-76-0)ON\_DEMAND)
- Accept incoming connections but do not initiate a connection automatically [\(](#page-77-0)INCOMING\_ONLY)

For connection policies of ON\_STARTUP and INCOMING\_ONLY, Dynamic Status is invoked. Dynamic Status is a BEA Tuxedo Domains capability that checks and reports the status of remote services.

### <span id="page-75-0"></span>How to Request Connections at Boot Time (ON\_STARTUP Policy)

A policy of ON\_STARTUP means that a domain gateway attempts to establish a connection with its remote domains when the gateway server is initialized. By default, this connection policy retries failed connections every 60 seconds, but you can specify a different value for this interval (using the RETRY\_INTERVAL parameter). This policy invokes Dynamic Status.

CONNECTION\_POLICY=ON\_STARTUP

The following diagram shows how connections are attempted and made by a gateway for which the connection policy is ON\_STARTUP.

**Figure 2-5 Connections Made with an ON\_STARTUP Policy**

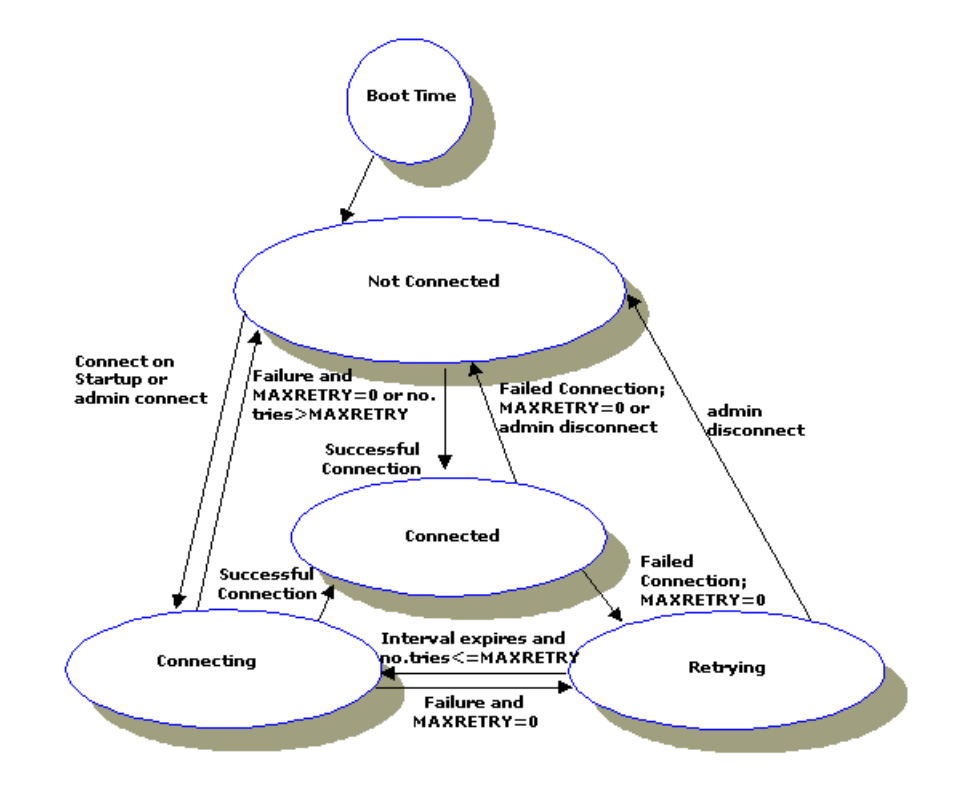

### <span id="page-76-0"></span>How to Request Connections for Client Demands (ON\_DEMAND Policy)

A connection policy of ON\_DEMAND means that a connection is attempted only when either a client requests a remote service or an administrative "connect" command is run. The default setting for CONNECTION\_POLICY is ON\_DEMAND. Connection retry processing is not allowed when the connection policy is ON\_DEMAND. This policy does not invoke Dynamic Status.

CONNECTION\_POLICY=ON\_DEMAND

The following diagram shows how connections are attempted and made by a gateway for which the connection policy is ON\_DEMAND.

**Figure 2-6 Connections Made with an ON\_DEMAND Policy**

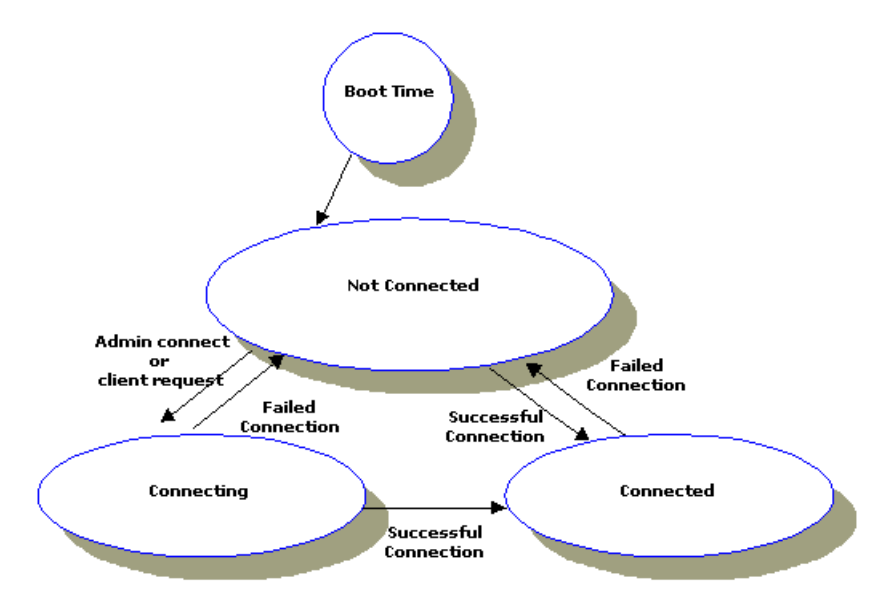

### <span id="page-77-0"></span>How to Limit Connections to Incoming Messages Only (INCOMING\_ONLY Policy)

A connection policy of INCOMING\_ONLY means that a domain gateway does not try to establish a connection to remote domains upon starting. Connection retry processing is not allowed when the connection policy is INCOMING\_ONLY. This policy invokes Dynamic Status.

To use this policy, enter the following line in your Domains configuration file.

CONNECTION\_POLICY=INCOMING\_ONLY

**Note:** You can also establish a connection manually using the dmadmin connect command.

The following diagram shows how connections are attempted and made by a gateway for which the connection policy is INCOMING\_ONLY.

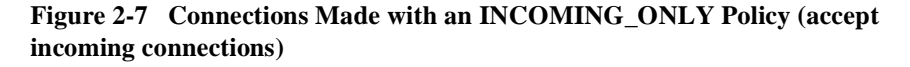

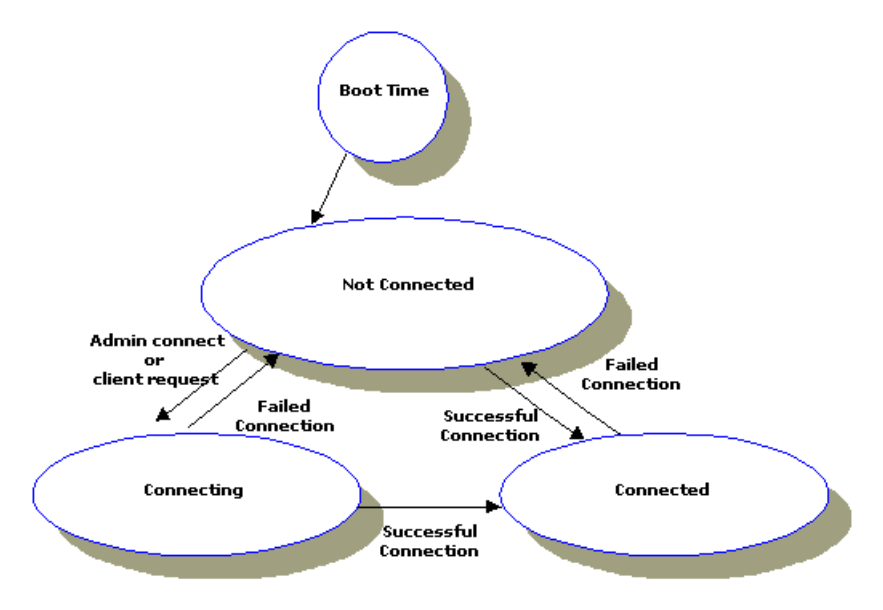

### How to Configure the Connection Retry Interval for ON\_STARTUP Only

When the CONNECTION\_POLICY parameter is set to ON\_STARTUP, then the connection retry capability is available. The connection retry capability enables a domain gateway to retry, automatically, a failed attempt to connect to a remote domain. As an administrator, you can control the frequency of automatic connection attempts. To do so, specify the length (in seconds) of the interval during which the gateway should wait before trying, again, to establish a connection. You can specify the retry interval by setting the RETRY\_INTERVAL parameter in the DM\_LOCAL\_DOMAINS section of the Domains configuration file as follows.

RETRY\_INTERVAL=number\_of\_seconds

**Note:** You can specify between 0 and 2147483647 seconds.

If the connection policy is ON\_STARTUP and you do not specify a value for the RETRY\_INTERVAL parameter, a default of 60 is used.)

The RETRY\_INTERVAL parameter is valid only when the connection policy is ON\_STARTUP. For the other connection policies (ON\_DEMAND and INCOMING\_ONLY), retry processing is disabled.

#### How to Configure the Maximum Retry Number

You indicate the number of times that a domain gateway tries to establish connections to remote domains before quitting by assigning a value to the MAXRETRY parameter: the minimum value is 0; the default and maximum value is the value of the MAXLONG parameter.

- If you set MAXRETRY=0, automatic connection retry processing is turned off. The server does not attempt to connect to the remote gateways automatically.
- If you set  $MAXRETRY = number$ , the gateway tries to establish a connection the specified number of times before quitting.

**Note:** The RETRY\_INTERVAL is rounded up to a multiple of SCANUNIT.

 If you set MAXRETRY=MAXLONG, retry processing is repeated indefinitely or until a connection is established.

The MAXRETRY parameter is valid only when the connection policy is ON\_STARTUP. For the other connection policies (ON\_DEMAND and INCOMING\_ONLY), retry processing is disabled.

| If You Set                                   | Then                                                                                                    |
|----------------------------------------------|----------------------------------------------------------------------------------------------------|
| CONNECTION POLICY=ON STARTUP                 | The gateway makes 3 attempts to establish a                                                                                |
| RETRY INTERVAL=30                            | connection, at 30 seconds intervals, before                                                                                |
| MAXRETRY=3                                   | quitting.                                                                                                    |
| CONNECTION POLICY=ON STARTUP<br>$MAXRETRY=0$ | The gateway attempts to establish a connection at<br>initialization time but does not retry if the first<br>attempt fails. |
| CONNECTION POLICY=ON STARTUP                 | The gateway attempts to establish a connection                                                                             |
| RETRY INTERVAL=30                            | every 30 seconds until a connection is established.                                                                        |

**Table 2-1 Example of Settings of the MAXRETRY and RETRY\_INTERVAL Parameters**

### See Also

- $\blacksquare$ ["Controlling the Connections Between Domains" on page 2-52](#page-81-0)
- ["Configuring Domains-level Failover and Failback" on page 2-55](#page-84-0)
- DMCONFIG(5) in *BEA Tuxedo File Formats and Data Descriptions Reference*

### <span id="page-81-0"></span>Controlling the Connections Between Domains

As the administrator, you can control the number of connections you want to establish between domains. You can also break the connections between local and remote domains.

#### How to Establish Connections Between Domains

To establish a connection between a local gateway and a remote domain, run the dmadmin command with the connect (co) subcommand, as follows.

dmadmin co -d local\_domain\_name

By default, connections are established between the local domain you have specified and all remote domains configured for the local gateway. If you want to establish a connection to only one remote domain, specify that domain on the command line with the -R option.

```
dmadmin co -d local_domain_name -R remote_domain_name
```
If a connection attempt fails and you have configured the domain to try again, repeated attempts to connect (via automatic connection retry processing) are made.

#### How to Break Connections Between Domains

To break a connection between a local gateway and a remote domain (making sure that the gateway does not try to reestablish the connection through automatic connection retry processing), run the dmadmin command with the disconnect (dco) subcommand, as follows.

```
dmadmin dco -d local_domain_name
```
By default, all remote domains configured for the local gateway are disconnected. If you want to end the connection to only one remote domain, specify that domain on the command line with the -R option as follows.

dmadmin dco -d local\_domain\_name -R remote\_domain\_name

Automatic connection retry processing is stopped by this command, regardless of whether there are any active connections when the command is run.

#### How to Report on Connection Status

Using the printdomain command, you can generate a report on connection status and the connections being retried. The connect command reports whether a connection attempt has succeeded. The printdomain command prints information about the specified local domain, including a list of remote domains, a list of remote domains to which it is connected, an a list of remote domains to which it is trying to establish connections.

The following example shows a dmadmin session in which the printdomain command is issued (in its abbreviated form, pd) for a local domain called LDOM.

```
$ dmadmin
dmadmin - Copyright (c) 1996 BEA Systems, Inc.
Portions * Copyright 1986-1997 RSA Data Security, Inc.
All Rights Reserved. 
Distributed under license by BEA Systems, Inc.
TUXEDO is a registered trademark.
pd -d LDOM
Local domain :LDOM
   Connected domains:
  Domainid: RDOM1
  Disconnected domains being retried:
  Domainid: RDOM2
 dco -d LDOM -R RDOM1
Operation completed successfully. Use printdomain(pd) to obtain 
results.
 dco -d LDOM -R RDOM2
Operation completed successfully. Use printdomain(pd) to obtain 
results.
```
 co -d LDOM -R RDOM3 Operation completed successfully. Use printdomain(pd) to obtain results. pd -d LDOM Local domain :LDOM Connected domains: Domainid: RDOM3

# Configuring Failover and Failback in a Domains Environment

Two types of failover can be performed in a Domains environment: link-level failover and Domains-level failover. This section provides instructions for both:

- ["How to Configure Domains to Support Link-level Failover" on page 2-54](#page-83-0)
- ["Configuring Domains-level Failover and Failback" on page 2-55](#page-84-0)

If you want failover and failback functionality in your domain, you must configure your Domains configuration file to support it.

For details about the Domains configuration file, see the DMCONFIG(5) in *BEA Tuxedo File Formats and Data Descriptions Reference*.

### <span id="page-83-0"></span>How to Configure Domains to Support Link-level Failover

Link-level failover is a mechanism that ensures that an alternate network link becomes active when a primary link fails. To use link-level failover, the primary and alternate gateways must reside on different remote domains (that is, *gateway mirroring* must be used). Currently, link-level failover does not support multiple alternate links to the same gateway.

To implement link-level failover, specify it in the DM\_TDOMAINS section of the Domains configuration file (DMCONFIG) as follows:

\*DM\_TDOMAINS RDOM1 NWADDR=//addr1:0 RDOM1 NWADDR=//addr2:0

The first entry refers to the primary network link for remote domain RDOM1; the second entry refers to the alternate link.

Link-level failback is a manual procedure. When the primary link is restored, the administrator must bring down the alternate link manually. This operation may cause requests that are in progress to fail, and new traffic to be resumed over the primary link.

#### <span id="page-84-0"></span>Configuring Domains-level Failover and Failback

Domains-level failover is a mechanism that transfers requests to alternate remote domains when a failure is detected with a primary remote domain. It also provides failback to the primary remote domain when that domain is restored.

This level of failover/failback depends on Dynamic Status. The domain must be configured with a CONNECTION\_POLICY of ON\_STARTUP or INCOMING\_ONLY to enable Domains-level failover/failback.

Domains-level failover/failback defines a remote domain as available when a network connection to the remote domain exists, and unavailable when a network connection to the remote domain does not exist.

#### Prerequisite to Using Domains-level Failover and Failback

To use Domains-level failback, you must specify ON\_STARTUP or INCOMING\_ONLY as the value of the CONNECTION\_POLICY parameter.

A connection policy of ON\_DEMAND is unsuitable for Domains-level failback as it operates on the assumption that the remote domain is always available. If you do not specify ON\_STARTUP or INCOMING\_ONLY as your connection policy, your servers cannot fail over to the alternate remote domains that you have specified with the RDOM parameter.

**Note:** For more detailed information on gateway mirroring, see DMCONFIG(5) in *BEA Tuxedo File Formats and Data Descriptions Reference*.

**Note:** A remote domain is *available* if a network connection to it exists; a remote domain is *unavailable* if a network connection to it does not exist.

#### How to Configure Domains to Support Failover

To support failover, you must specify a list of the remote domains responsible for executing a particular service in your Domains configuration file. Specifically, you must specify such a list as the value of the RDOM parameter in the DM\_REMOTE\_SERVICES section. You can also specify alternate domains, as follows.

```
RDOM=identifier_1, identifier_2, identifier_3
```
#### Example

Suppose the TOUPPER and TOUPPER2 services are available from three remote domains: R1 (the primary remote domain), R2, and R3. Include the following entry in your Domains configuration file.

```
*DM_REMOTE_SERVICES
DEFAULT: RDOM=R1, R2, R3
TOUPPER
TOUPPER2
```
#### How to Configure Domains to Support Failback

Failback occurs when a network connection to the primary remote domain is reestablished for any of the following reasons:

- П Automatic retries (ON\_STARTUP only)
- **Incoming connections**
- $\blacksquare$ Manual dmadmin connect command
- **Note:** For automatic retries, connection retry must be turned on (that is, MA54ETRY>0)

# **3** Administering Domains

- **[Using Domains Run-time Administrative Commands](#page-86-0)**
- [Using the Administrative Interface, dmadmin\(1\)](#page-90-0)
- $\blacksquare$ [Using the Domains Administrative Server, DMADM\(5\)](#page-91-0)
- $\blacksquare$ [Using the Gateway Administrative Server, GWADM\(5\)](#page-92-0)
- $\blacksquare$ [Using the Gateway Process](#page-93-0)
- **[Managing Transactions in a Domains Environment](#page-94-0)**

# <span id="page-86-0"></span>Using Domains Run-time Administrative Commands

To integrate the Domains component with an existing BEA Tuxedo application, add entries for domain gateway groups and gateway servers to the TUXCONFIG file. You can use either the tmconfig(1) (see tmconfig, wtmconfig(1)) or tmadmin(1) command to add a multiple-domain configuration to a running BEA Tuxedo application. You can also use tmadmin to list the information available in the bulletin board for Domain gateway groups and individual gateways.

Once your Domains environment is configured and integrated, you can administer it dynamically using a set of administrative tools provided by the Domains software. For example, you can specify and modify the list of services that are accessible across applications. The Domains software preserves the characteristics of the BEA Tuxedo programming interface (ATMI) and extends the scope of the ATMI so that clients can invoke services across domains. This functionality allows programmers to expand or partition applications without changing any application code.

The following figure shows the relationship between administrative commands and servers in the Domains administrative subsystem.

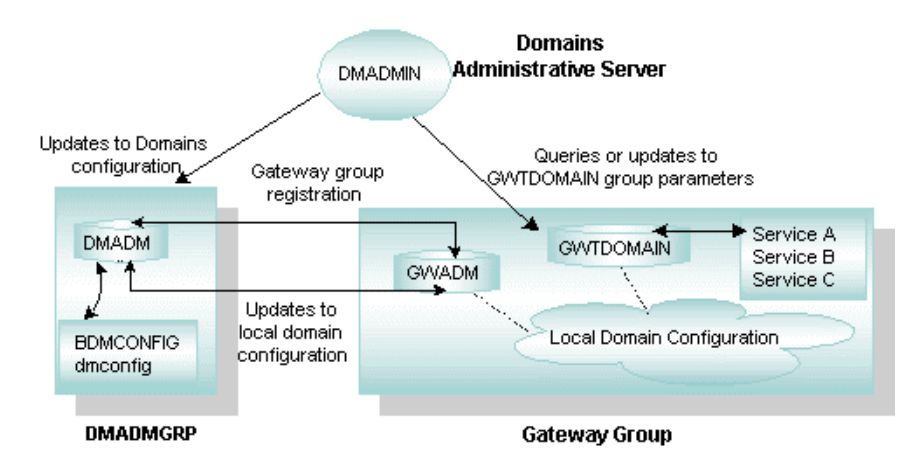

**Figure 3-1 Domains Run-time Administration**

Domains offers the following administrative commands:

- $\blacksquare$  dmadmin(1) command, a generic administrative service—enables administrators to configure, monitor, and tune domain gateway groups dynamically, and to update the Domains configuration file (BDMCONFIG) while the BEA Tuxedo application is running. The command acts as a front-end process that translates administrative commands into service requests which it then sends to the DMADMIN service, a generic administrative service advertised by the DMADM server. The DMADMIN service invokes the validation, retrieval, or update of functions provided in the DMADM server to maintain the BDMCONFIG file.
- DMADM(5), the gateway group administrative server—provides the administrative processing required for updating the Domains configuration. This server acts as a back-end to the dmadmin command. It provides a registration service to

gateway groups. This registration service is requested by GWADM servers as part of their initialization procedure. The registration service downloads the configuration information required by the requesting gateway group. The DMADM server maintains a list of registered gateway groups, and propagates to these groups any changes made to the configuration.

- GWADM(5), the gateway process—The GWADM server registers with the DMADM server to obtain the configuration information used by the corresponding gateway group. The GWADM accepts queries from DMADM to obtain run-time statistics or to change the run-time options of the corresponding gateway group. Periodically, the GWADM server sends an "I-am-alive" message to the DMADM server. If no reply is received from the DMADM server, the GWADM server registers again. This mechanism makes sure the GWADM server always has the latest copy of the Domains configuration for its group.
- GWTDOMAIN(5)—The gateway process, GWTDOMAIN, which provides connectivity to remote gateway processes, focuses on throughput of messages between BEA Tuxedo domains. Clients and servers send and receive messages across BEA Tuxedo domains via the GWTDOMAIN process.
	- **Note:** For a gateway type other than GWTDOMAIN, an executable other than GWTDOMAIN must be used. Refer to the BEA eLink for Mainframe documentation and *Using the BEA Tuxedo TOP END Domain Gateway* for additional information.
- $\blacksquare$  BDMCONFIG— the binary version of the Domains configuration file, which contains all the configuration parameters that the BEA Tuxedo software interprets to create a viable application.
- **Note:** You can also specify gateway parameters when a gateway group is booted using the CLOPT parameter, when the GWADM server is defined in the SERVERS section of the TUXCONFIG file.

#### How to Migrate DMADM and a Domain Gateway Group

The migration of DMADM is possible. To migrate DMADM to a new machine, complete the following steps.

- 1. Copy DMCONFIG to the new machine and run dmloadcf.
- 2. Shut down all domain gateway groups (GWADM and a domain gateway, for example, GWTDOMAIN).
	- **Note:** If the domain gateway groups are not shut down, they will continue to function, but after DMADM has been migrated, all MIB requests for them will fail.
- 3. Migrate the DMADM group to the new machine.

The migration of a domain gateway group is possible. However, when transactions are being used, the domain gateway group can be migrated only across machines of the same type. To migrate a domain gateway group, complete the following steps.

1. In the DMCONFIG file, add multiple listening addresses, in the following format, to the DM\_TDOMAIN section:

```
*DM_TDOMAIN
LDOM NWADDR="//primary:port"
LDOM NWADDR="//backup:port"
```
**Note:** This step is unnecessary if third-party IP failover solutions are used.

- 2. If you are using transactions, you must copy the Domains transaction log manually to the backup machine.
- 3. The DMCONFIG files for the remote domains should include both network addresses as specified in Step 1.
- 4. Migrate the domain gateway group to the new machine.

# <span id="page-90-0"></span>Using the Administrative Interface, dmadmin(1)

dmadmin is an administrative interface to the DMADM and GWADM servers. The communication between the two servers is done via FML typed buffers. Administrators can use the dmadmin command in the following ways:

- For the interactive administration of the information stored in the BDMCONFIG file and the different gateway groups running within a particular BEA Tuxedo application.
- $\blacksquare$  To obtain statistics or other information gathered by gateway groups.
- To change gateway group parameters.
- $\blacksquare$ To add (or update) information in the BDMCONFIG file.
- **Note:** You can delete information from the BDMCONFIG file at run time only if the deletions do not involve an active gateway group.

#### See Also

dmadmin(1) in *BEA Tuxedo Command Reference*

# <span id="page-91-0"></span>Using the Domains Administrative Server, DMADM(5)

The Domains administrative server, DMADM(5), is a BEA Tuxedo-supplied server that performs the following functions:

- $\blacksquare$ Supports run-time administration of the BDMCONFIG file
- $\blacksquare$ Maintains the BDMCONFIG file
- $\blacksquare$ Supports a list of registered gateway groups
- Propagates run-time configuration changes to the registered gateway groups

The DMADM server advertises two services:

- **DMADMIN, which is used by the DMADMIN and the GWADM servers.**
- $\blacksquare$ A service called DMADM *svrid*, where SRVID is the appropriate server ID for the service. Registered GWADM servers use DMADM servid for specific administrative functions (for example, to refresh the gateway group configuration information or to signal that a GWADM is still registered).

The DMADM server must be defined in the SERVERS section of the TUXCONFIG file as a server running within a group (for example, DMADMGRP). There should be only one instance of the DMADM server in this group and it must be defined with no reply queue (REPLYQ=N).

#### See Also

DMADM(5) in *BEA Tuxedo File Formats and Data Descriptions Reference*

# <span id="page-92-0"></span>Using the Gateway Administrative Server, GWADM(5)

The gateway administrative server, GWADM(5), is a BEA Tuxedo-supplied server that provides administrative functions for a Domains gateway group. The main functions of the GWADM server include the following:

- To get Domains configuration information from the DMADM server, and to accept queries from dmadmin. The GWADM server gets the gateway group configuration information by registering with the DMADM server. The GWADM server then makes the configuration available to gateways by storing the information in shared memory.
- To provide administrative functionality for a gateway group, for example, to accept queries from dmadmin for run-time statistics or to change the run-time parameters of the gateway group.
- To provide transaction logging functionality for a gateway group. The GWADM server determines which transactions need to be logged by reading information stored in shared memory. When the GWADM server is booted; scans the log to see whether any transactions need to be recovered; it then reconstructs the transaction information in shared memory. The gateway server scans the information in shared memory and performs recovery for the corresponding transactions. The recovery procedure is performed asynchronously with new incoming or outgoing requests received by the gateway group.

The GWADM server advertises a service name based on the local domain name (the value of the LDOM keyword in the BDMCONFIG). The dmadmin command uses this service to retrieve information from all active gateway groups or from a specific gateway group.

The GWADM server must be defined in the SERVERS section of the TUXCONFIG file. It should not be part of the MSSQ used by the gateways associated with the group and it must not have a reply queue, that is, REPLYQ=N must be specified. It must be the first server booted within the gateway group; that is, either (a) it must have a  $SEQUENCE$ number, or (b) it must be defined ahead of the gateway servers.

The GWADM server requires the existence of a DMADM server. Specifically, a DMADM server must be booted before that GWADM is booted.

The GWADM server must create the shared memory required by the gateway group to populate the configuration tables with information received from the DMADM server. The GWADM server uses IPC\_PRIVATE with shmget and stores the ipckey returned in the shmid field of its registry entry in the bulletin board. Gateways can obtain the ipckey by retrieving the GWADM registry entry and checking the shmid field.

#### See Also

GWADM(5) in *BEA Tuxedo File Formats and Data Descriptions Reference*

### <span id="page-93-0"></span>Using the Gateway Process

A gateway process provides connectivity to remote gateway processes, and can communicate with one or more remote gateways simultaneously. A gateway advertises the services imported to a BEA Tuxedo application and controls access to the local services exported by the application. You define your application's exported and imported services in the Domains configuration file (DMCONFIG). Use dmadmin to dynamically configure, monitor, and tune domain gateway groups.

#### See Also

 $\blacksquare$ ["Types of Domain Gateways" on page 1-6](#page-11-0)

# <span id="page-94-0"></span>Managing Transactions in a Domains Environment

Application programmers can request the execution of remote services within a transaction. Also, users of remote domains can request local services to be executed within a transaction. Domains, therefore, coordinates the mapping of remote transactions to local transactions, and the sane termination (commitment or rollback) of these transactions.

The BEA Tuxedo system architecture uses a separate process, the Transaction Manager Server (TMS), to coordinate the commitment and recovery of transaction branches accessing a particular group. In a Domains environment, however, this architecture would require extra messages from the gateway to the TMS server to process a commitment for an incoming transaction. To simplify the Domains architecture and to reduce the number of messages, the TMS code is integrated with the gateway code. Thus, domain gateways can process the transaction protocol used by the BEA Tuxedo system. The BEA Tuxedo transaction protocol requires that the gateway group advertise the TMS service, which is done when the first gateway is booted. Once the TMS service is advertised, any transaction control messages directed to the gateway group are placed on the gateway's queue.

Domains gateway groups should be defined in the TUXCONFIG file without the TMSNAME, TMSCOUNT, OPENINFO, and CLOSEINFO parameters. These four parameters apply only to groups that use an XA-compliant resource manager, which Domains gateways do not use.

The commitment protocol across domains is strictly hierarchical. It is not possible to flatten the transaction tree because the structure of the transaction tree is not fully known by every domain; a superior knows only its immediately subordinate domains. Flattening the tree would also require the root domain to be fully connected to all domains participating in the transaction.

### Transaction Management Capabilities

Domain gateways provide four capabilities that you can use to manage transactions. These capabilities are described in the following sections:

- ["Using the TMS Capability Across Domains" on page 3-10](#page-95-0)
- ["Using GTRID Mapping in Transactions" on page 3-13](#page-98-0)
- ["Using Logging to Track Transactions" on page 3-20](#page-105-0)
- ["Recovering Failed Transactions" on page 3-23](#page-108-0)

### <span id="page-95-0"></span>Using the TMS Capability Across Domains

In the BEA Tuxedo system, the TMS is a special server that is implicitly associated with server groups that use X/Open XA-compliant resource managers. The TMS server releases application servers from the delays associated with the distributed 2-phase commitment protocol. TMSs coordinate the commitment of a transaction via special service requests to the TMS service, which is offered by all TMS servers.

In a Domains environment, GWTDOMAIN gateways are not associated with an XA-compliant resource manager. The Transaction Processing Working Group (TPWG) of X/Open has proposed an advanced XA interface. This interface is not used in the BEA Tuxedo system because the interface does not match the highly asynchronous and non-blocking model required by the gateway. While Domains gateways do not use a separate TMS server, they do offer the TMS capability, which allows gateways to coordinate the 2-phase commitment of transactions executed across domains.

### How Gateways Coordinate Transactions Across Domains

1. Domain gateways advertise the TMS service and perform all operations associated with that service. Messages sent to this service are placed on the queue used by the appropriate gateway group, and the gateways manage the transactions associated with the group.

2. A gateway can act as a subordinate of transactions coordinated by another group within the domain. In this case, the gateway is a superior of the transaction branches executed in other remote domains. When acting as a subordinate of a transaction coordinated by a remote domain, the gateway also acts as the coordinator for all groups in the local domain accessed by the transaction. The gateway, acting as both subordinate and coordinator, is illustrated in the following figure.

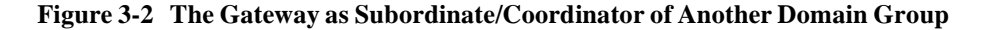

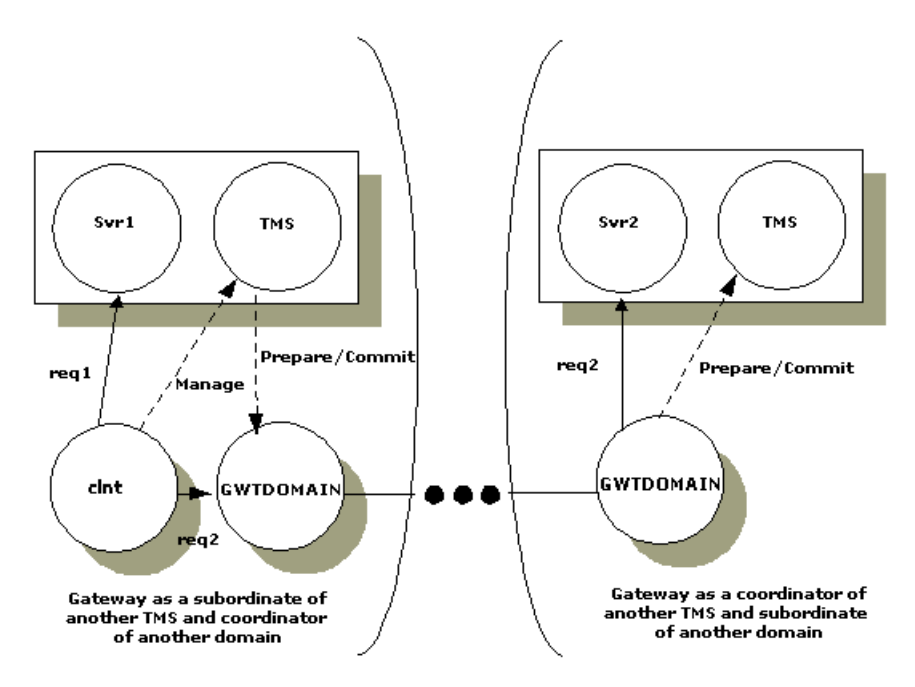

3. As a coordinator of transactions within the domain, the gateway manages the commitment of a transaction for a particular client. This is illustrated in the following figure.

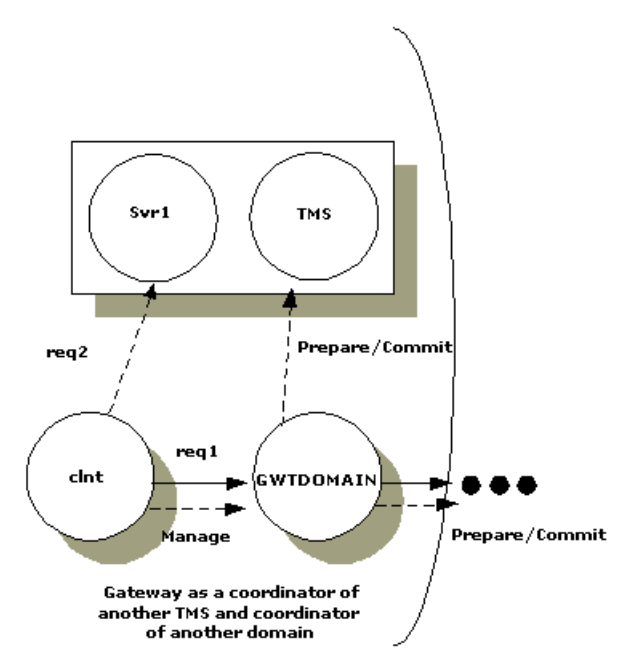

**Figure 3-3 Client Commit Managed by a Gateway**

- 4. Gateways manage transaction commitment for a particular client or for a server that uses the forwarding service with the AUTOTRAN capability. When this combination is used, the last server in the forward chain (the Domains gateway) issues the commit and becomes the coordinator of the transaction. (A domain gateway always acts as the last server in a forward chain.)
- 5. Gateways automatically start and terminate transactions for remote services specified with the AUTOTRAN capability. This capability is required when an the application administrator wants to enforce reliable network communication with remote services. Administrators can specify this capability by setting the AUTOTRAN parameter to Y in the corresponding remote service definition. (For more information, refer to the
- 6. DM\_REMOTE\_SERVICES Section of DMCONFIG(5) in *BEA Tuxedo File Formats and Data Descriptions Reference*.
- 7. Gateways map the BEA Tuxedo system transaction protocol to the networking transaction protocol used for interoperation with remote domains. How this mapping is done depends on which instantiation of Domains you are using: TDomains, SNA, or OSI TP.

# <span id="page-98-0"></span>Using GTRID Mapping in Transactions

In the BEA Tuxedo system, a transaction tree is a 2-level tree where the root is the gateway group coordinating a global transaction and branches are involved in the transaction. Each group performs its part of the global transaction independently from the parts performed by other groups. Each group, therefore, implicitly defines a transaction branch. The BEA Tuxedo system, through Transaction Manager Servers (TMSs), coordinates the completion of the global transaction, making sure each branch is completed.

A GTRID is a Global Transaction Identifier. GTRID mapping defines how to construct a transaction tree that crosses domain boundaries. You specify GTRIDs using the MAXGTT parameter in the RESOURCES section of the configuration file.

### Defining Tightly-coupled and Loosely-coupled Relationships

In the X/Open DTP Model, a Transaction Manager Server can construct transaction trees by defining either *tightly-coupled* or *loosely-coupled* relationships with a Resource Manager (RM) by the way it interprets the transaction identifiers (XIDs) used by the XA interface.

A *tightly-coupled relationship* is one in which a single transaction identifier, XID, is used by all processes participating in a single global transaction, accessing a single RM. This relationship maximizes data sharing between processes; XA-compliant RMs expect to share locks for resources used by processes having the same XID. The BEA Tuxedo system achieves the tightly-coupled relationship via the group concept; that is, all work done by a group on behalf of a given global transaction belongs to the same transaction branch; all the processes executed by the group are given the same XID.

In a *loosely-coupled relationship*, the TMS generates a transaction branch for each part of the work in support of the global transaction. The RM handles each transaction branch separately; there is no sharing of data or of locks between the transaction branches. Deadlocks between transaction branches can occur and result in the rollback of a global transaction. In the BEA Tuxedo application, when different groups participate in a single global transaction, each group defines a separate transaction branch, which results in a loosely-coupled relationship.

#### Global Transactions Across Domains

There are several differences between global transactions in a single BEA Tuxedo application and global transactions across domains. The first difference is that in the Domains framework, the transaction tree cannot be flattened to a 2-level tree. There are two reasons for this:

- The transaction may involve more domains than can be known from the root domain (where the transaction is controlled), so the structure of the transaction tree cannot be fully known.
- If a transaction tree is flattened to two levels, the root domain must be connected directly to all domains in the transaction.

This means that the commitment protocol across domains must be hierarchical. Even a loop-back service request defines a new branch in the transaction tree.

**Note:** A loop-back request goes to another domain and then comes back to be processed in the original domain. For example, domain A requests a service of domain B. The service in domain B requests another service in domain A. The transaction tree has two branches at the network level: a branch b1 from A to B and a branch b2 from B to A. Domain A cannot commit the work done on branch b2 before receiving commit instructions from B.

The structure of a transaction tree for global transactions across domains also depends on the distributed transaction processing protocol used by a relevant Domains instantiation. For example, in the OSI TP protocol each *dialogue* (the OSI TP word for a service request) is associated with a different transaction branch. In the BEA Tuxedo system, the OSI TP instantiation uses a dialogue for each service request, so each service request is mapped to a separate transaction branch. The XAP-TP interface hides this mapping and provides a mechanism by which an entire OSI TP subtree can be referenced by a user-defined identifier. (In the BEA Tuxedo implementation, this identifier is the GTRID.) The GTRID is used to instruct XAP-TP how a transaction tree must be constructed, that is, which dialogues must be included within a given OSI TP transaction. Therefore, from the BEA Tuxedo perspective, a whole OSI TP subtree can be managed as a single transaction branch.

This property, however, applies only to outgoing service requests (that is, service requests sent from the root domain to subordinate domains). It cannot be applied to incoming service requests. The OSI TP instantiation consequently implements a loosely-coupled relationship; each incoming service request is mapped to a new BEA Tuxedo global transaction.

The TDOMAIN instantiation tries to optimize GTRID mapping by implementing a tightly-coupled relationship. In TDOMAIN, multiple service requests issued on behalf of the same global transaction are mapped to the same network transaction branch. Therefore, incoming service requests can be mapped to a single BEA Tuxedo transaction. However, the hierarchical structure of interdomain communication and the interdomain transaction tree must still be maintained.

The optimization that TDOMAIN introduces applies only to a single domain. When two or more domains are involved in a transaction, the network transaction tree contains at least one branch per domain interaction. Hence, across domains, the network transaction tree remains loosely-coupled. There are as many branches as there are domains involved in the transaction (even if all the branches access the same resource manager instance).

Domains gateway groups implement a loosely-coupled relationship because they generate different transaction branches for interdomain transactions.

#### Example of a Service Request Graph Generating Local and Remote Requests

The following figure shows the service request graph for a client that generates three service requests: one local request  $(0, \infty)$  and two remote requests  $(0, \infty)$  Request  $r0$  goes to a local service (Svc0), which generates another remote service request (r1). Request  $r1$  goes to remote service Rsvc1, which issues a loop-back service request  $r4$ to local service Svc4. Svc0 and Svc4 are executed in different groups (G0 and G4). The domain gateway is executed within another group (GW), and the remote services Rscv1, Rsvc2, and Rsvc3 are executed in another domain (domain B).

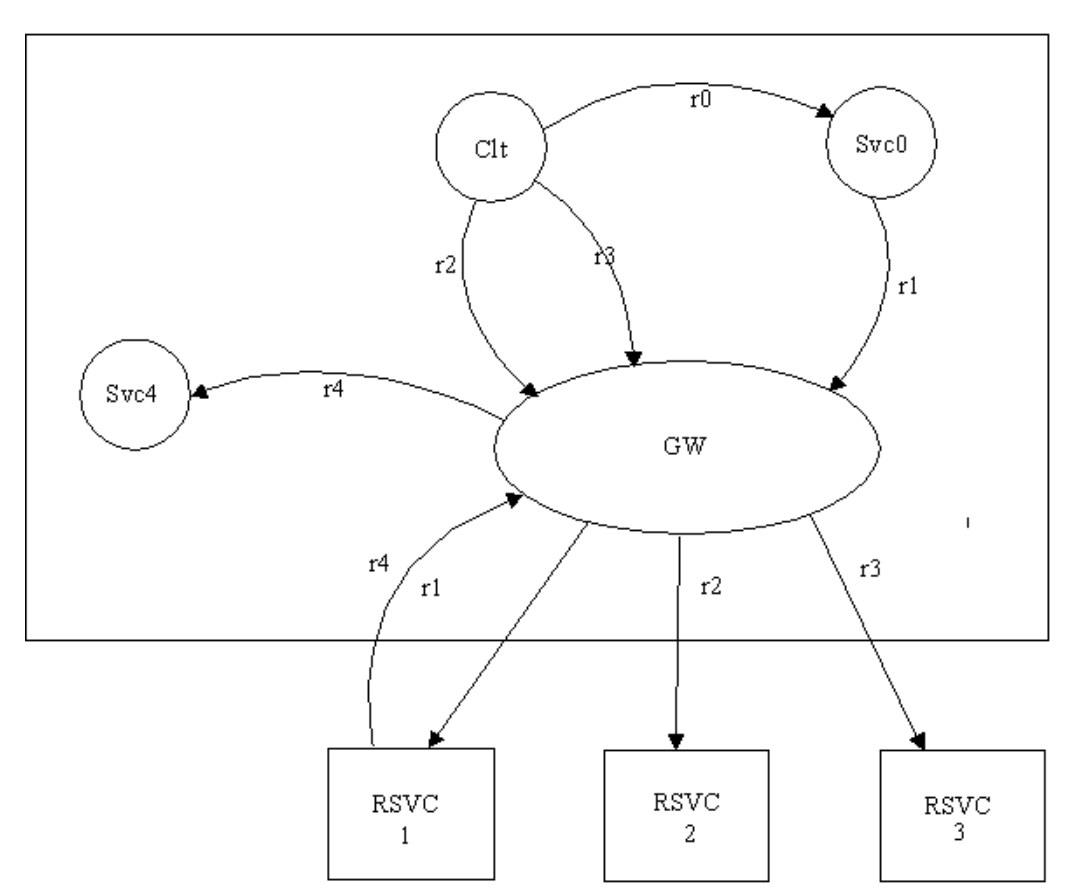

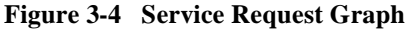

#### Transaction Trees for BEA eLink for Mainframe-OSI TP and BEA Tuxedo Domains

The following two figures show the transaction tree for BEA eLink for Mainframe-OSI TP and the transaction tree for BA Tuxedo Domains. It is assumed, in these figures, that both domains A and B are BEA Tuxedo system applications.

BEA eLink for Mainframe-OSI TP is loosely-coupled because of the OSI TP protocol. The transaction tree for this instantiation shows group G0 in Domain A coordinating the global transaction started by the client. Group G0 coordinates group GW. Requests  $r1$ ,  $r2$ , and  $r4$  are mapped each to an OSI TP dialogue and therefore to an OSI TP transaction branch. However, OSI TP uses the XAP-TP feature that allows an entire OSI TP transaction to be referred by a unique identifier (T1) and uses this identifier for requests  $r_1$ ,  $r_2$ , and  $r_3$ . It is up to XAP-TP to generate OSI TP transaction identifiers and to construct the corresponding OSI TP transaction tree. The only function that must be performed by the generic Domains software is the mapping of service requests r1, r2, and r3 to the T1 identifier.

In Domain B, OSI TP uses the rule that new transaction branches must be mapped to a new BEA Tuxedo transaction. Therefore, OSI TP transaction branches r1, r2, and  $r3$  get mapped to three different BEA Tuxedo transactions (the corresponding mapping is represented by identifiers  $T_2$ ,  $T_3$ , and  $T_4$ ). The graph shows the gateway group GW in Domain B coordinating three BEA Tuxedo transactions on group G1.

Finally, there is the loop-back service request  $r_4$  that generates another branch in the transaction tree. OSI TP maps this request to identifier T2, but XAP-TP generates a new branch in its transaction tree ( $r4$ : B to A'). This is a new transaction branch on Domain A, and therefore, the gateway generates a new mapping T5 to a new BEA Tuxedo transaction. Therefore, the transaction graph shows that gateway group GW on Domain A coordinates group G4.

Notice that the hierarchical nature of the OSI TP protocol is fully enforced by these mappings. However, because these mappings introduce a loosely-coupled relationship, the probability of intratransaction deadlock is increased (for example, there are three BEA Tuxedo transactions accessing the RM represented by group G1).

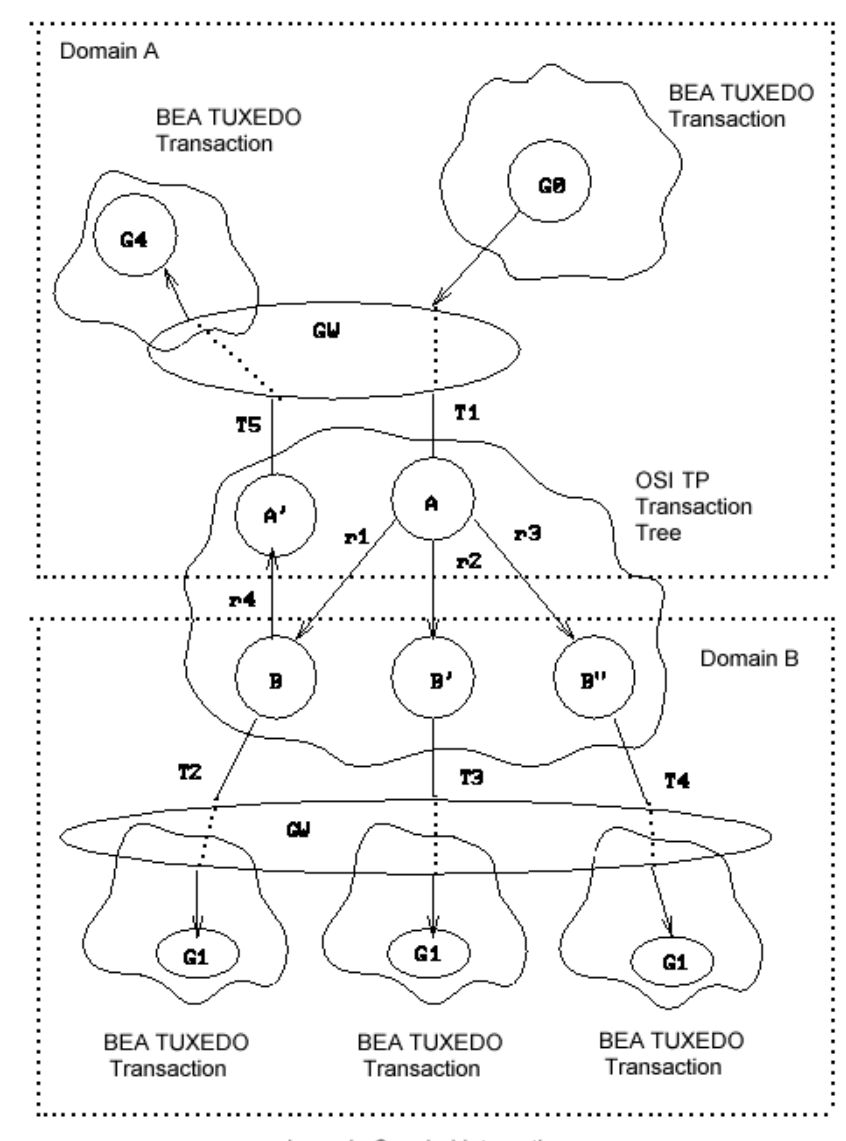

**Figure 3-5 Transaction Tree for BEA eLink for Mainframe-OSI TP Environment**

Loosely-Coupled Integration

The TDOMAIN instantiation provides a tightly-coupled integration that solves this deadlock problem by minimizing the number of transaction branches required in the interoperation between two domains. The corresponding transaction tree is shown in the following figure.

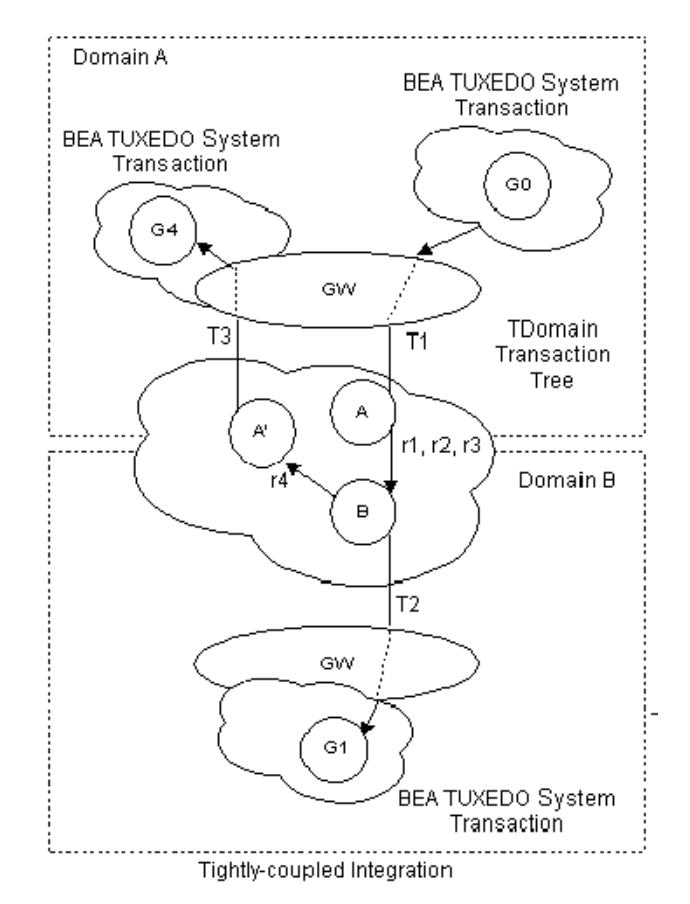

**Figure 3-6 Transaction Tree for TDOMAIN Environment**

Notice that the gateway still must perform mappings between a BEA Tuxedo system transaction and a network transaction, and that the hierarchical nature of the communication between domains must be strictly enforced. The diagram shows that requests r1, r2, and r3 are mapped to a single TDOMAIN transaction branch. Therefore, on domain B only one BEA Tuxedo system transaction needs to be generated; T2 represents this mapping and the graph shows gateway group GW on

domain B coordinating group G1. Request  $r4$  is mapped to identifier  $T2$  on Domain B, but TDOMAIN will generate a new branch in its transaction tree ( $r4$ : B to A'). Because this is a new transaction branch on Domain A, the gateway generates a new mapping, T3, to a new BEA Tuxedo system transaction. The graph shows that gateway group GW on Domain A also coordinates group G4. Hence, the hierarchical nature of interdomain communication is fully enforced with this mapping: group G4 cannot commit before group G1.

#### Summary of Domains Transaction Management

Domains transaction management can be summarized as follows:

- Gateways generate mappings from a BEA Tuxedo system transaction to a network transaction. A new mapping is generated for each BEA Tuxedo system transaction and each incoming network transaction branch.
- Each instantiation of Domains (TDomains, SNA, or OSI TP) handles its own representation of the network transaction tree. All instantiations observe the hierarchical nature of the interdomain communication.

# <span id="page-105-0"></span>Using Logging to Track Transactions

Logging is used to keep track of the progress of a 2-phase commit protocol. The information stored in the log is used to make sure a transaction is completed in the event of a network failure or machine crash.

To ensure completion of transactions across domains, domain gateways log the mapping between local and remote identifiers. Along with this information, the Domains transaction management facility records the decisions made during different phases of the commitment protocol, and any information available about the remote domains involved in the transaction. In the OSI TP case, the XAP-TP interface logs the information required for the recovery of the OSI TP protocol machine. The information is referred to as a *blob* (binary large object) and is kept in the same log record as the commit information to make recovery easier.

Domains log records have a different structure from the log records stored in the BEA Tuxedo system TLOG. TLOG records are fixed in size and are stored in a single page. Domains log records vary in size; more than one page may be required to store the record. The Domains logging mechanism, DMTLOG, has the capability of storing variable-size log records.

When a TMS is the superior of a domain gateway group, the BEA Tuxedo TLOG is still required to coordinate the commitment.

#### How Logging Works

Logging is performed by the GWADM administrative server. The request for a log write is made by the GWTDOMAIN process, but the actual log write is performed by the GWADM process.

You must create a log called DMTLOG for each domain gateway group. The DMTLOG files are defined in the DM\_LOCAL\_DOMAINS section of the DMCONFIG file. To create a DMTLOG file, add an entry for the DMTLOGDEV parameter:

DMTLOGDEV=string

where string is the name of the log file. In addition, you cam set one or both of the two optional parameters:

- $\blacksquare$  DMTLOGNAME=identifier
- DMTLOGSIZE=numeric

For more information, refer to DMCONFIG(5) in *BEA Tuxedo File Formats and Data Descriptions Reference*.

Administrators also have the option of using the run-time administration utility (DMADMIN) to create a DMTLOG. For more information, refer to dmadmin(1) in *BEA Tuxedo Command Reference*.

If a DMTLOG has not been created when a domain gateway group is booted, the gateway server automatically creates the log, based on information in the BDMCONFIG file.

Until a logging device is specified in the BDMCONFIG file, a Domain gateway group cannot process requests in transaction mode and the gateway group cannot offer the TMS service.

To coordinate the commit protocol, Domains gateways require the following two log records:

- *Ready record*—A ready record is a file created by a gateway acting as a leaf or intermediate machine in a transaction tree. It records information about the superior and subordinate remote domains involved in the transaction. A ready record indicates that all subordinates of the domain gateway group logging the record have been prepared.
- *Commit record*—A commit record documents that a transaction has been committed. A domain gateway creates a commit record as the coordinator of a particular transaction tree.

When a transaction has been committed on all machines, these logs for the transaction are removed.

When the OSI TP protocol is being used, two types of heuristic records are logged:

- *Log Heuristic record*—This record holds the details of a heuristic decision in the domain until the outcome of the relevant transaction is known by the superior.
- *Log Damage record*—This record is created to indicate one of two conditions for a transaction branch: (run with tmadmin(1)) a *heuristic hazard* (when the outcome of the transaction branch for a subordinate is unknown) or a *heuristic mix* (when the transaction subtree has a mixed outcome).

Heuristic log records persist until they are explicitly removed by the administrator. This persistence is required to provide the correct information during recovery after a crash, and to provide diagnostic information for administrators.

The administrator uses the forgettran command (run with  $t$  madmin(1)) to remove heuristic records when they are no longer needed.
## Recovering Failed Transactions

When a domain gateway group is booted, the gateway server performs an automatic *warm-start* of the DMTLOG. The warm-start includes scanning the log to see if any transactions were not completed. If incomplete transactions are found, action is taken to complete them.

In OSI TP, any *blobs* stored in the DMTLOG with a transaction record are passed to the network access module, which uses the blobs to reconstruct its internal state and to recover any failed connections

In the case of heuristic decisions, if a domain gateway group is a subordinate of a local TMS and a heuristic decision has been indicated, the TMS generates a TMS\_STATUS message to learn the final decision:

- If a gateway fails, then it cleans up after itself when it is restarted (this is called a *hot-start*). The gateway rolls back all undecided transactions in which it was involved.
- If a communication line failure occurs and the first phase of the commit has not been completed, the gateway rolls back the transactions associated with that connection.
- If OSI TP Domains is being used and a transaction fails in the second phase of the commit, recovery is managed by XAP-TP.